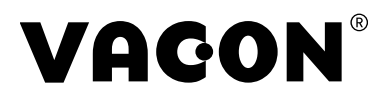

#### **VACON® 100 FAMILY AC DRIVES**

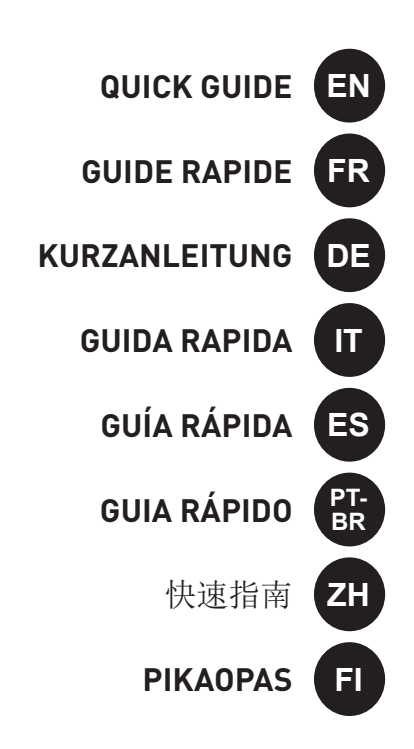

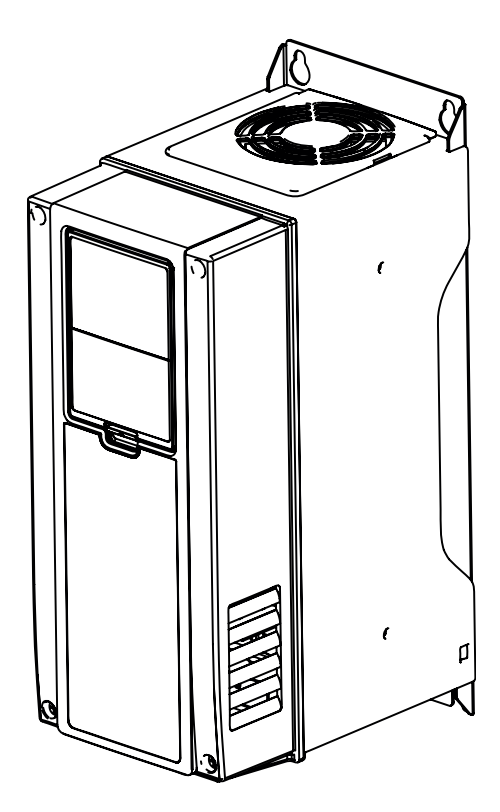

#### **TOC**

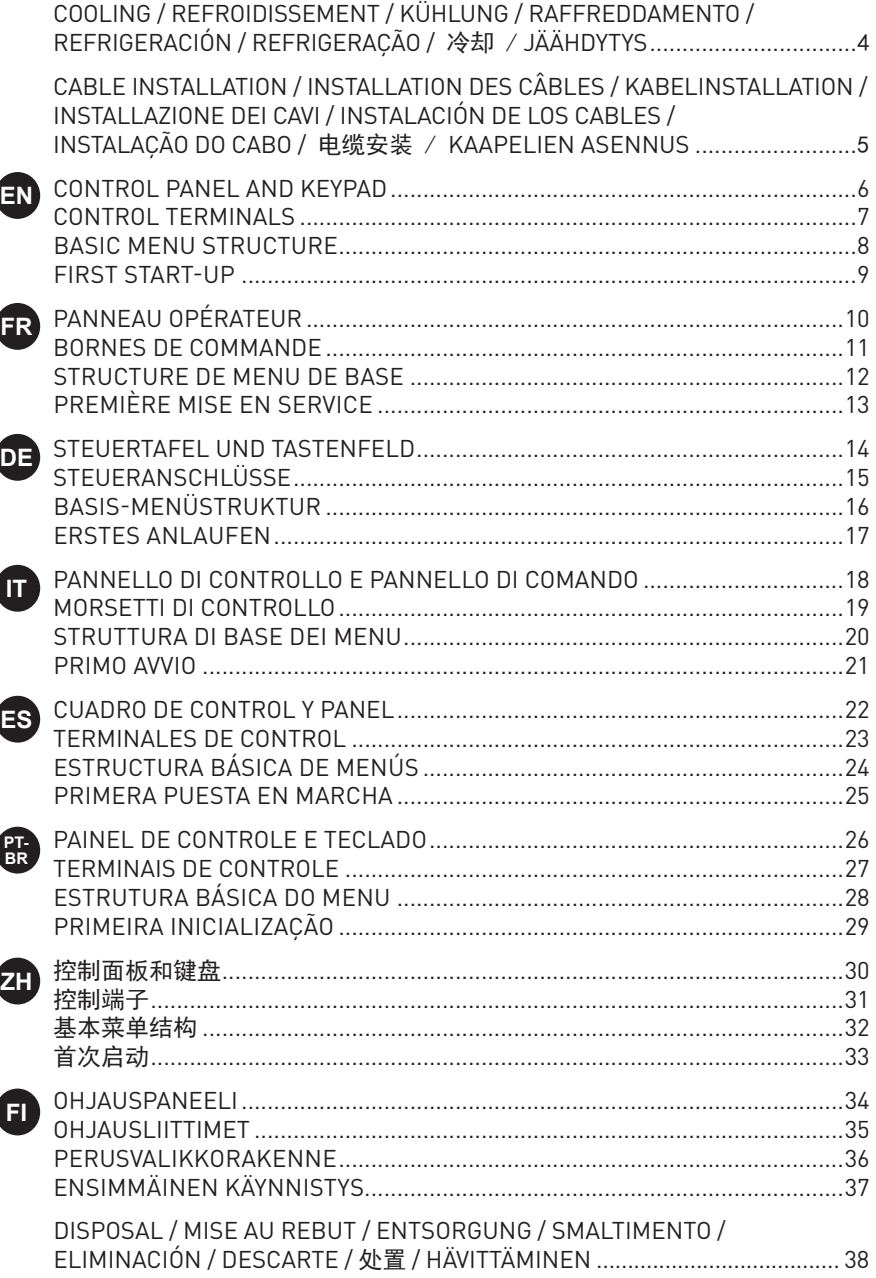

#### **COOLING / REFROIDISSEMENT / KÜHLUNG / RAFFREDDAMENTO / REFRIGERACIÓN / REFRIGERAÇÃO /** 冷却 **/ JÄÄHDYTYS EN FR**

The minimum clearance [mm] around the drive Dégagement minimal [mm] autour du convertisseur Der Mindestabstand [mm] um den Umrichter herum Distanza minima [mm] intorno all'inverter La separación mínima [mm] alrededor del convertidor Espaço livre mínimo [mm] ao redor do conversor 变频器周围的间隙 Vähimmäisilmavälit [mm] taajuusmuuttajan ympärillä

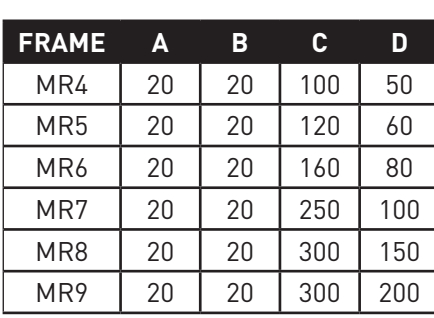

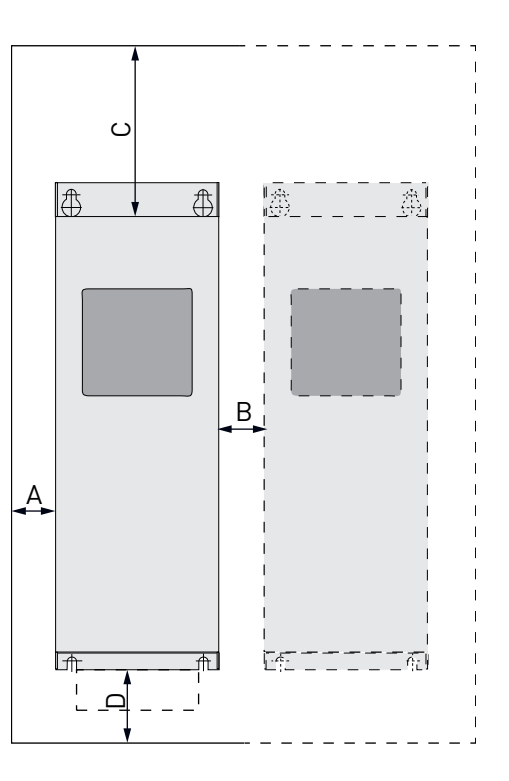

4

**DE**

**IT**

**ES**

**PT-BR**

**ZH**

**FI**

#### **CABLE INSTALLATION / INSTALLATION DES CÂBLES / KABELINSTALLATION / INSTALLAZIONE DEI CAVI / INSTALACIÓN DE LOS CABLES / INSTALAÇÃO DO CABO /**  电缆安装 **/ KAAPELIEN ASENNUS**

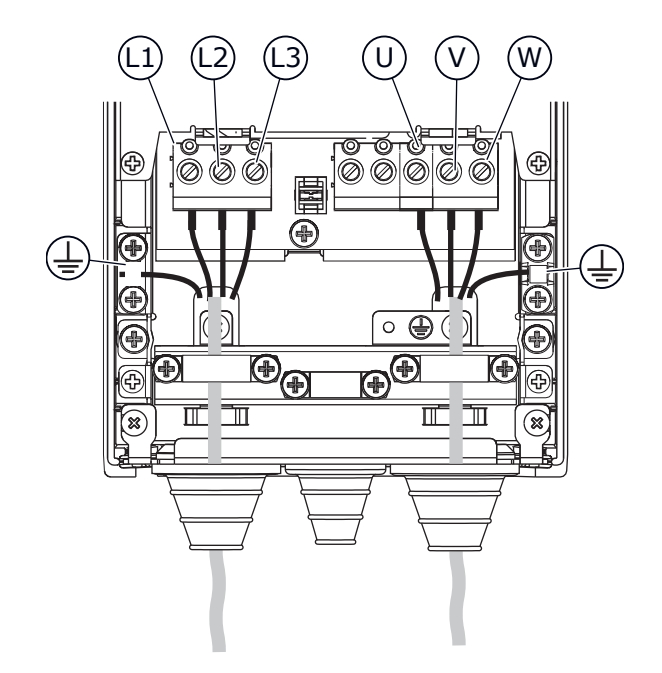

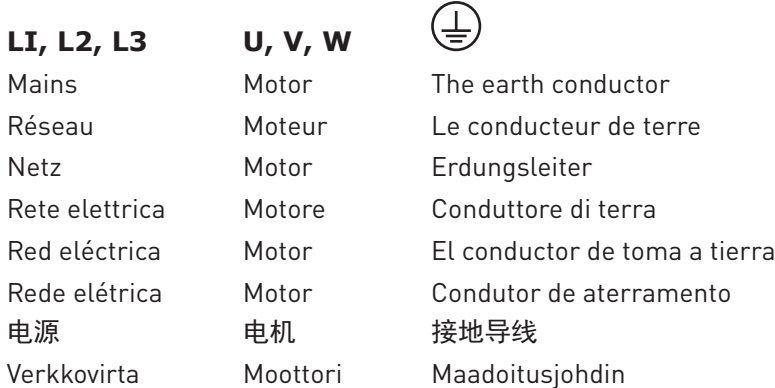

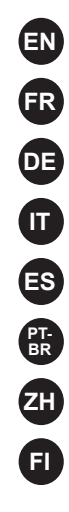

#### **CONTROL PANEL AND KEYPAD EN**

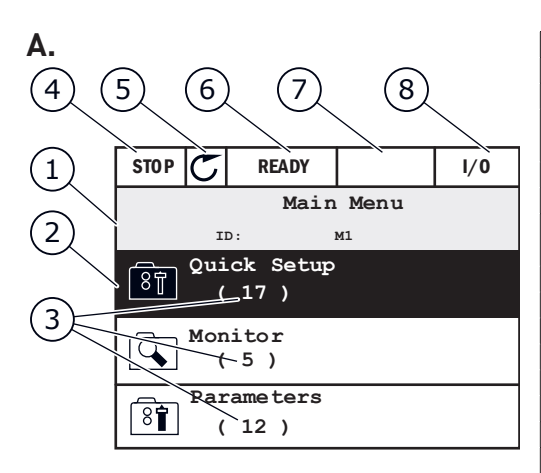

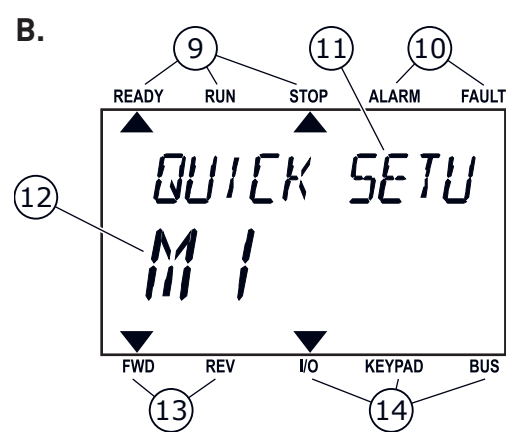

**A The graphical display** The location field An activated group or item **3** The number of items in the group in question The first status field: STOP/RUN The rotation direction **6** The second status field: READY/NOT READY/FAULT The alarm field<br>**8** The control play The control place<br>**B** The text display **The text display**  The indicators of status The indicators of alarm and fault The name of the group or item The current location in the menu The indicators of the rotation direction The indicators of the control place **C The buttons of the keypad** The BACK/RESET button The OK button The arrow button UP The FUNCT button The arrow button RIGHT The START button The arrow button DOWN The STOP button 23 The arrow button LEFT

#### **FUNCT (18)**

Use it to change the rotation direction of the motor, access the control page, and change the control place.

#### Changing the control place:

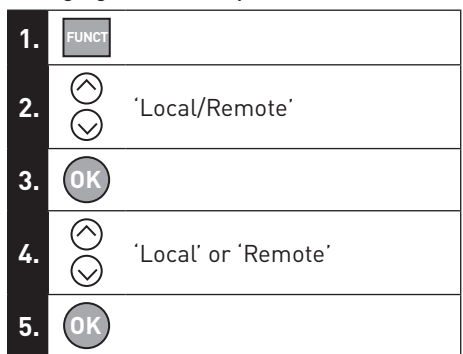

**C.**

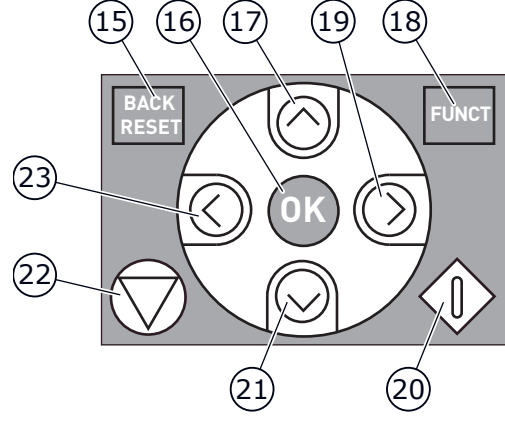

#### **CONTROL TERMINALS**

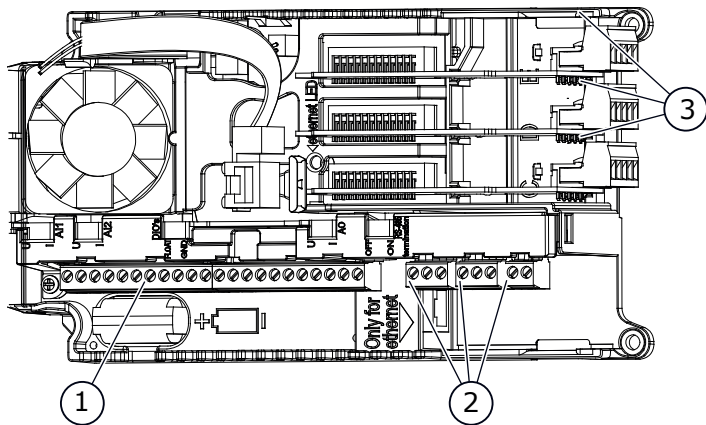

1. The terminals for the standard I/O connections

**EN**

- 2. The terminals for 3 relay outputs or 2 relay outputs and a thermistor
- 3. The option boards

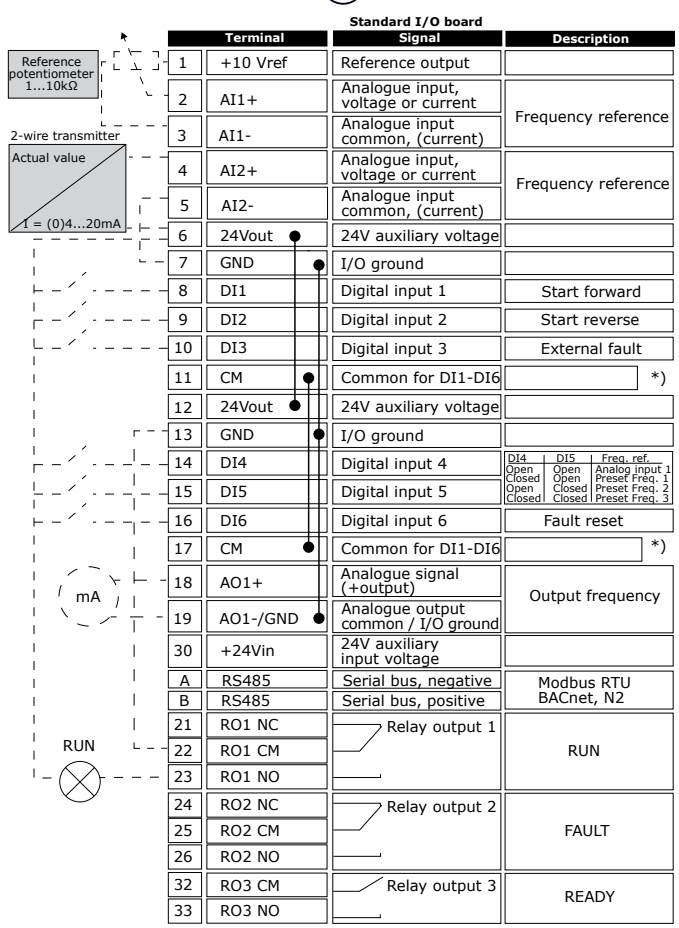

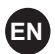

## **EN BASIC MENU STRUCTURE**

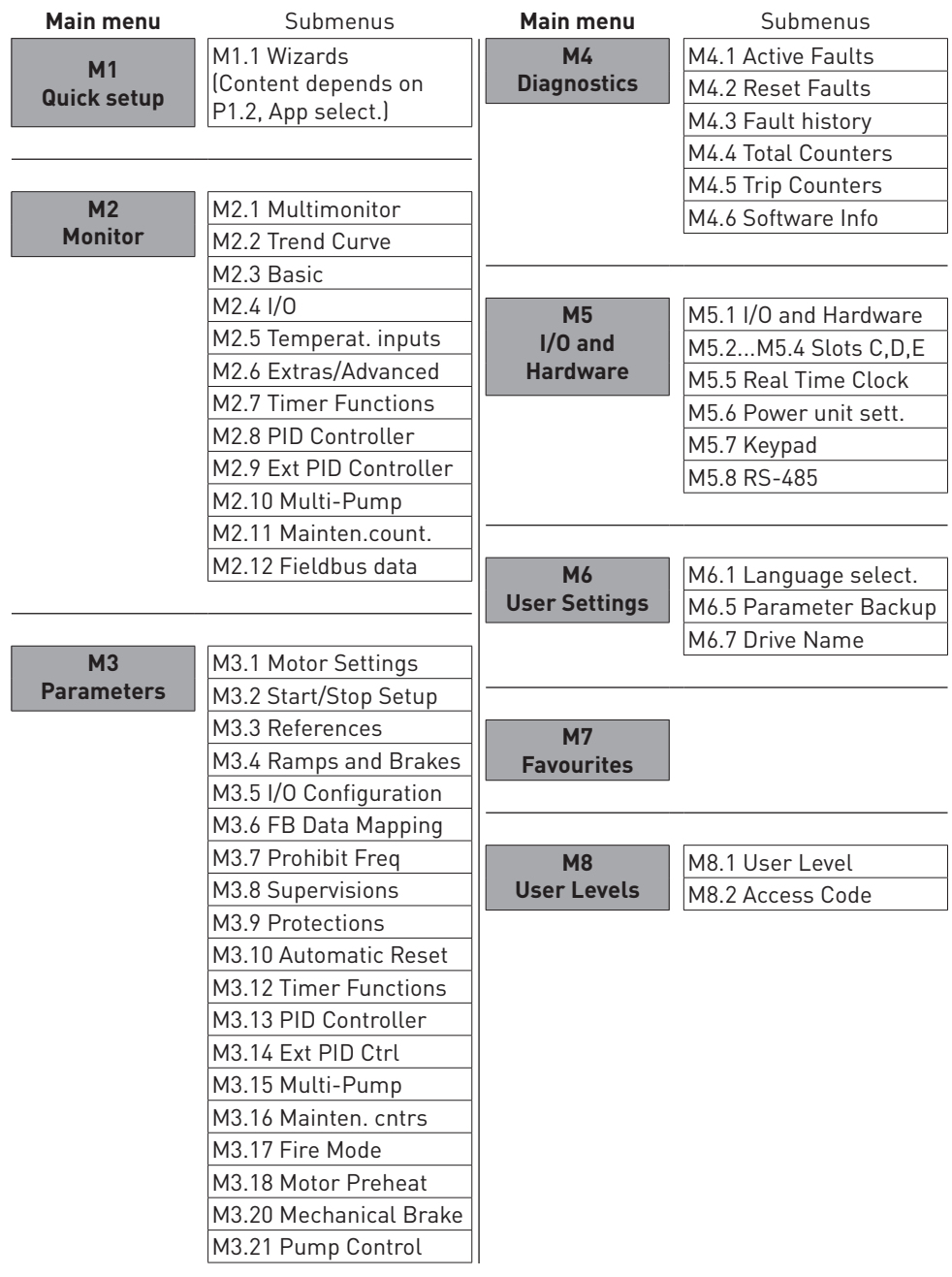

#### **FIRST START-UP**

The Start-up wizard tells you to give necessary data for the drive to control your procedure.

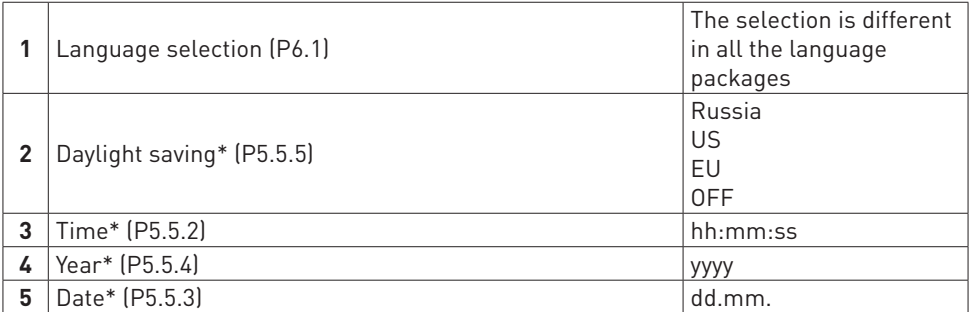

\* If a battery is installed, you see these steps.

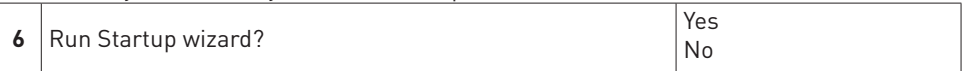

To set the parameter values manually, make the selection No and push the OK button.

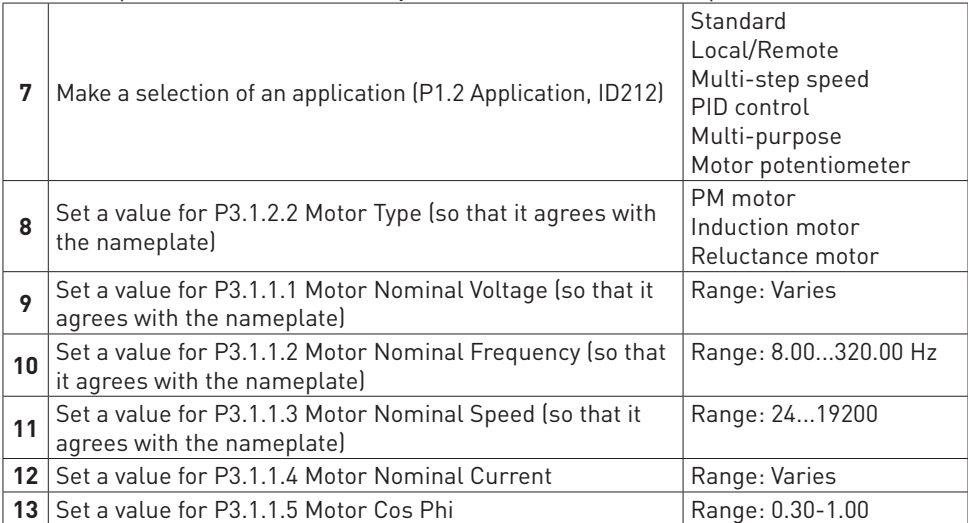

If you set Motor Type to Induction Motor, you see the next step. If your selection is PM Motor, the value of parameter P3.1.1.5 Motor Cos Phi is set to 1.00 and the wizard goes directly to step 14.

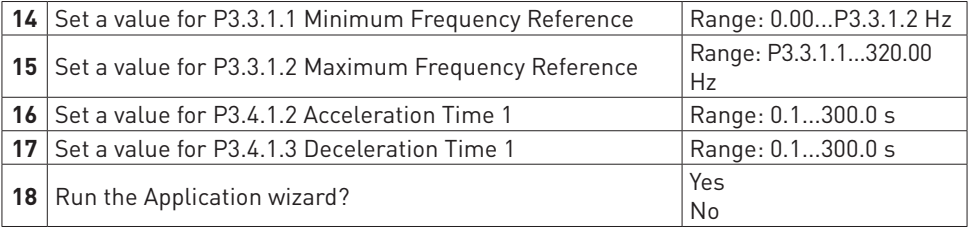

#### **PANNEAU OPÉRATEUR**

**FR**

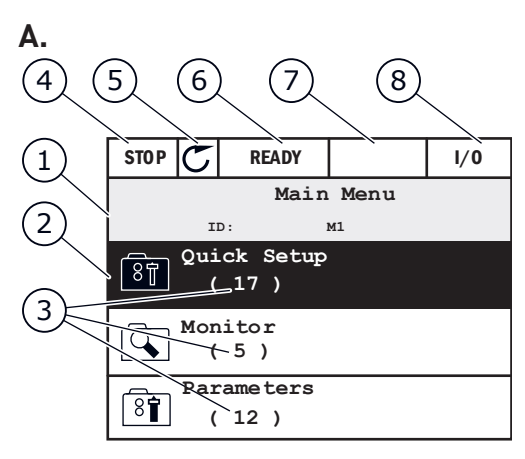

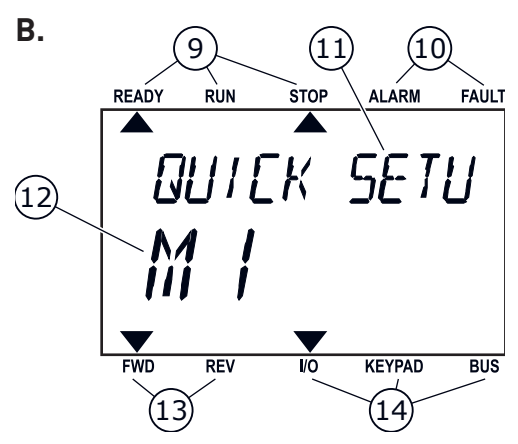

**C.**

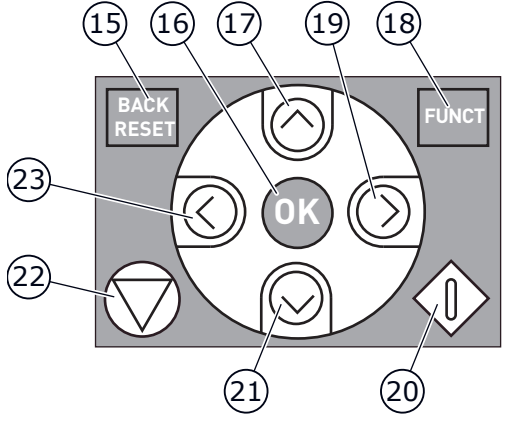

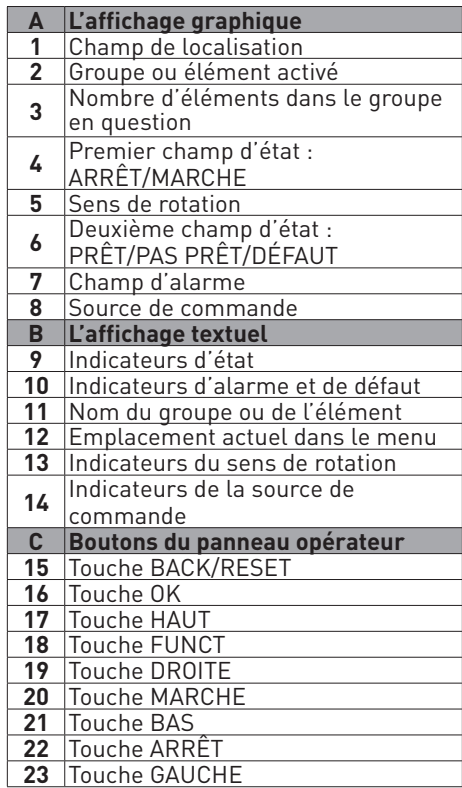

#### **FUNCT (18)**

Utilisez cette touche pour inverser le sens de rotation du moteur, accéder à la page de commande et modifier la source de commande.

#### Modification de la source de commande :

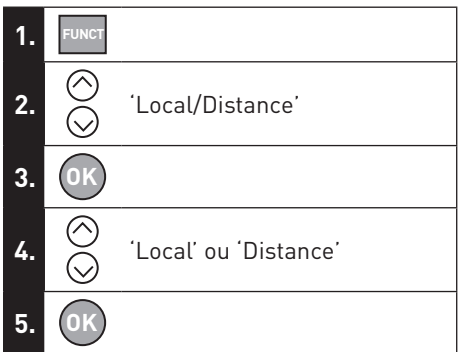

#### **BORNES DE COMMANDE**

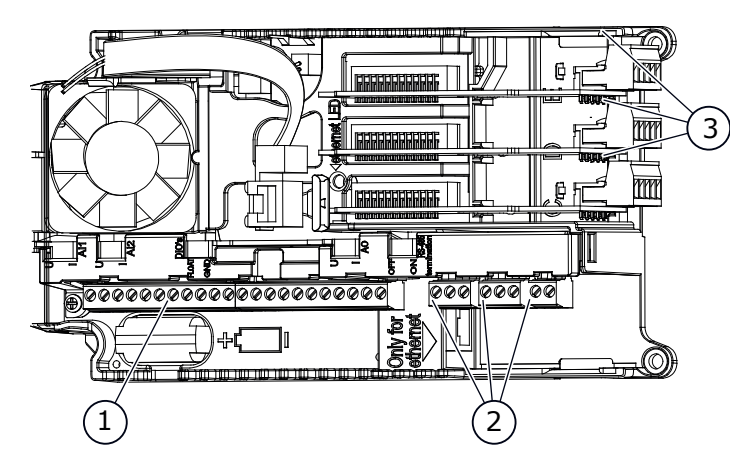

1. Bornes de connexion d'E/S standard

**FR**

- 2. Bornes des 3 sorties relais ou 2 sorties relais et une thermistance
- 3. Cartes en option

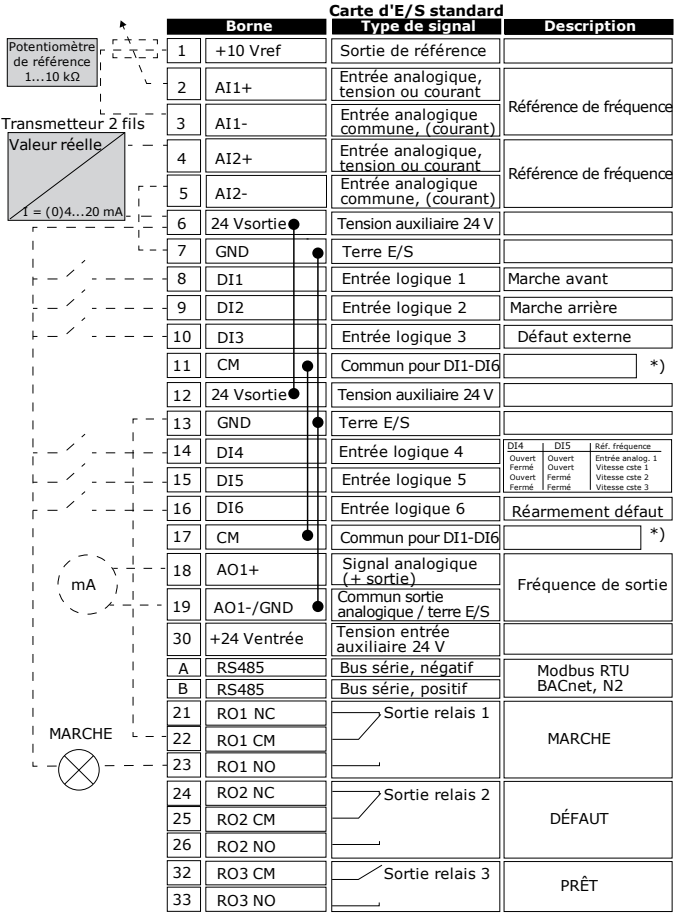

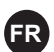

## **FR STRUCTURE DE MENU DE BASE**

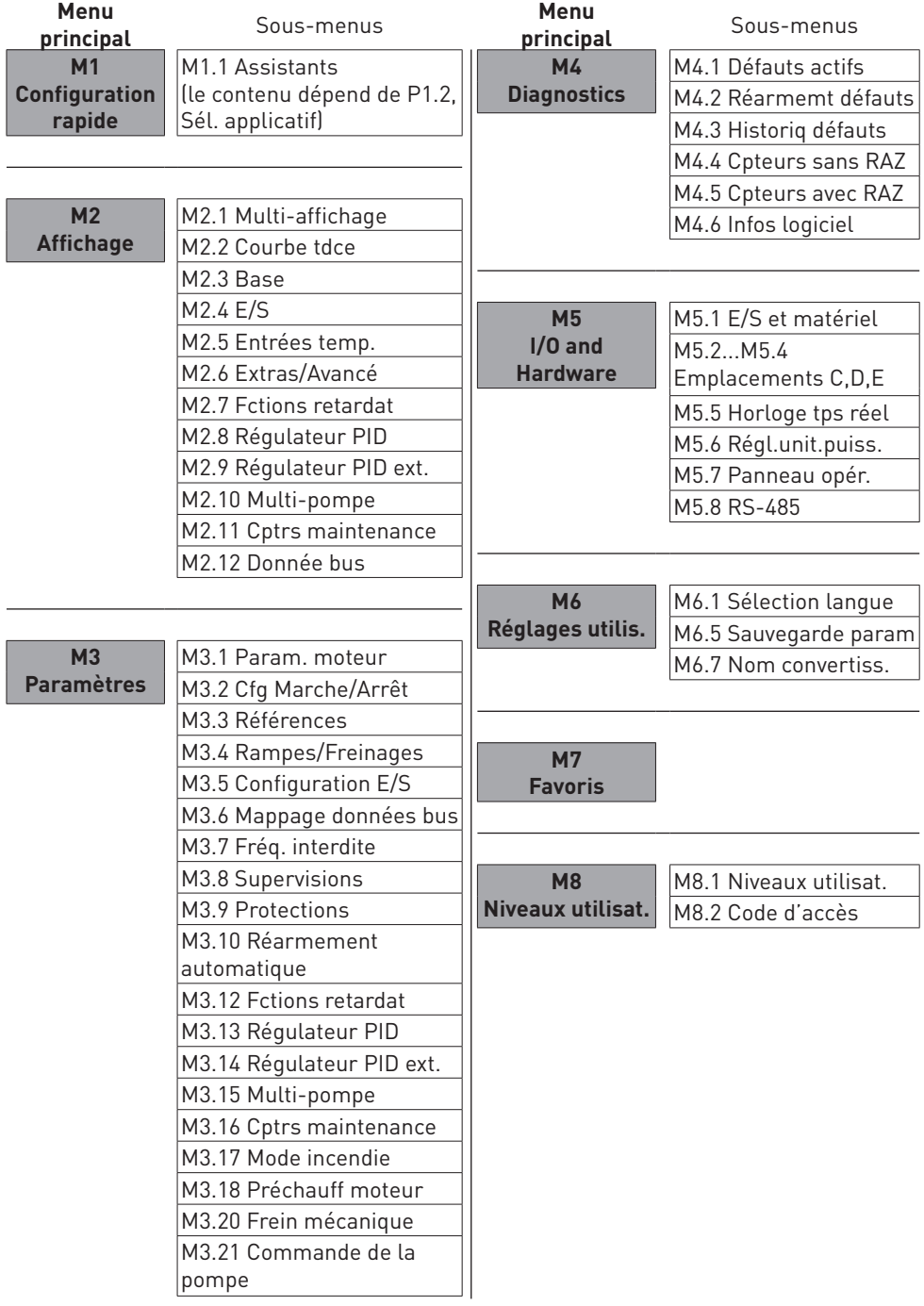

## **PREMIÈRE MISE EN SERVICE**

L'assistant de mise en service vous demande de renseigner les données nécessaires pour que convertisseur commande votre procédure.

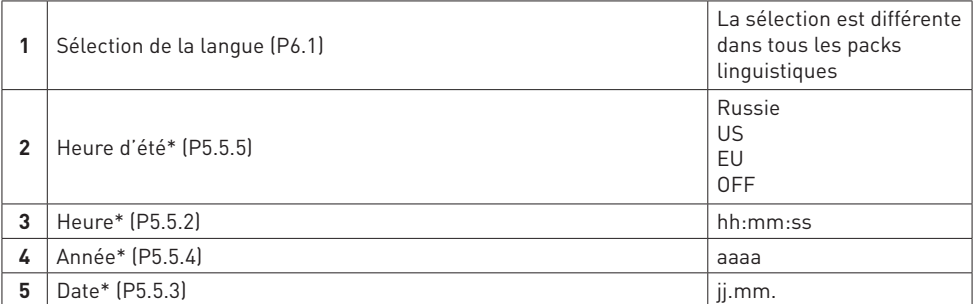

\* Vous pouvez voir ces étapes si une batterie est installée.

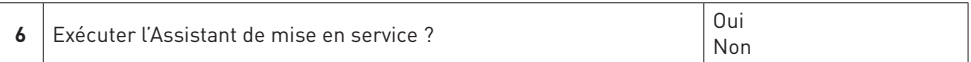

Pour définir manuellement les valeurs des paramètres, sélectionnez Non et appuyez sur OK.

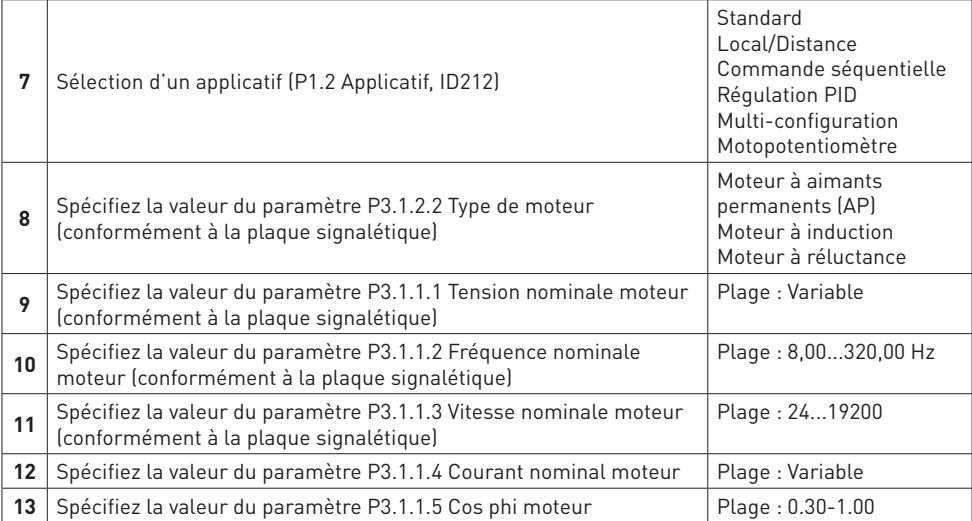

Si la valeur de Type de moteur est Moteur à induction, l'étape suivante s'affiche. Si vous sélectionnez Moteur AP, la valeur du paramètre P3.1.1.5 Cos Phi moteur est 1,00 et l'assistant passe directement à l'étape 14.

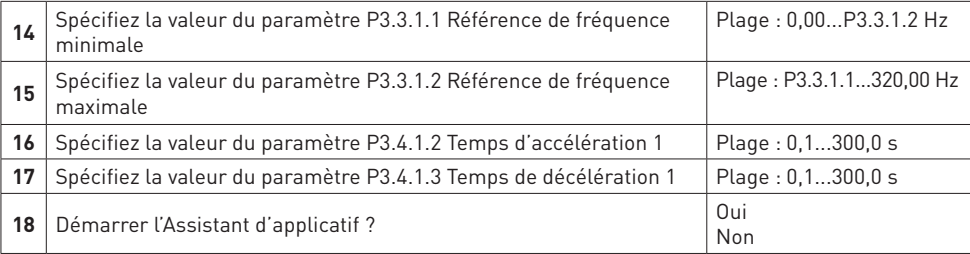

#### **STEUERTAFEL UND TASTENFELD DE**

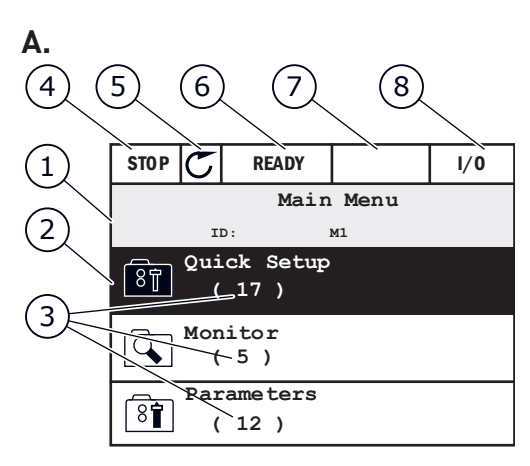

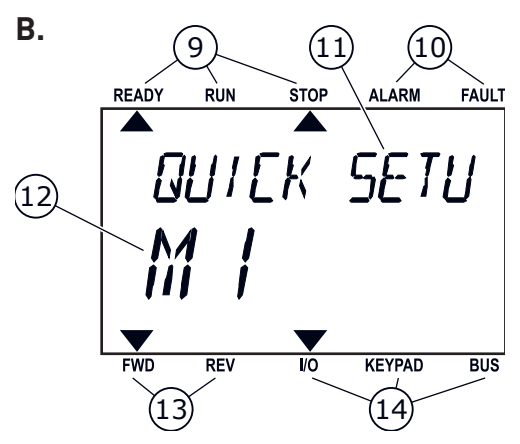

**C.**  $(16)$   $(17)$   $(19)$   $(18)$ 15 1 C **BA** RESET  $\left(\bigwedge\right)\right)\setminus\left[\bigwedge\right]$  FUNCT  $(23)$ **OK** 22  $\Omega_{\lambda}$  $(21)$   $(20)$ 

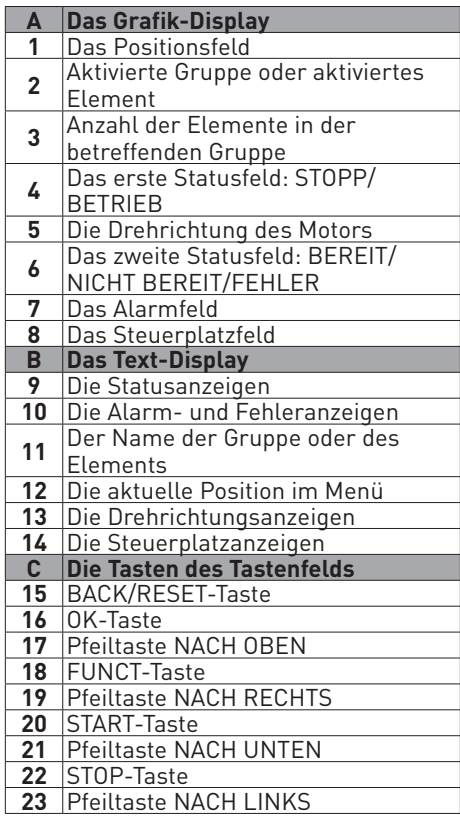

### **FUNCT (18)**

Drehrichtung des Motors ändern, Steuerungsseite aufrufen und Steuerplatz ändern.

#### Ändern des steuerplatzes:

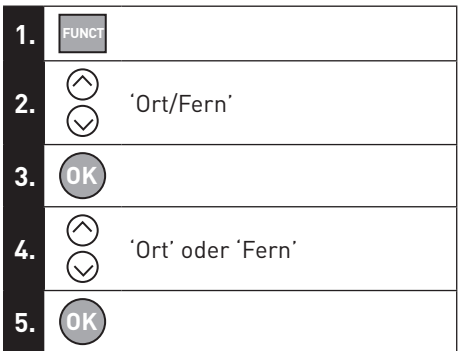

14

## **STEUERANSCHLÜSSE**

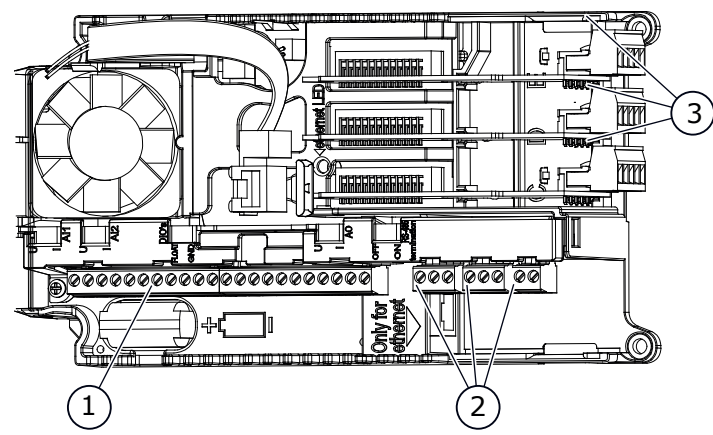

1. Klemmen für die E/A Standardanschlüsse **DE**

- 2. Klemmen für 3 Relaisausgänge oder 2 Relaisausgänge und einen Thermistor
- 3. Optionskarten

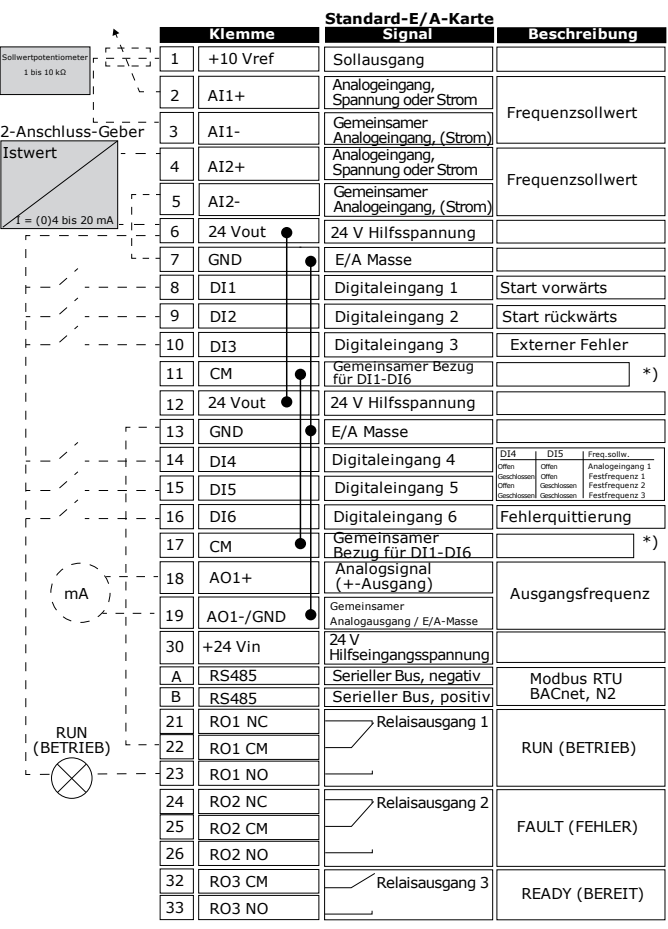

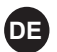

16

# **DE BASIS-MENÜSTRUKTUR**

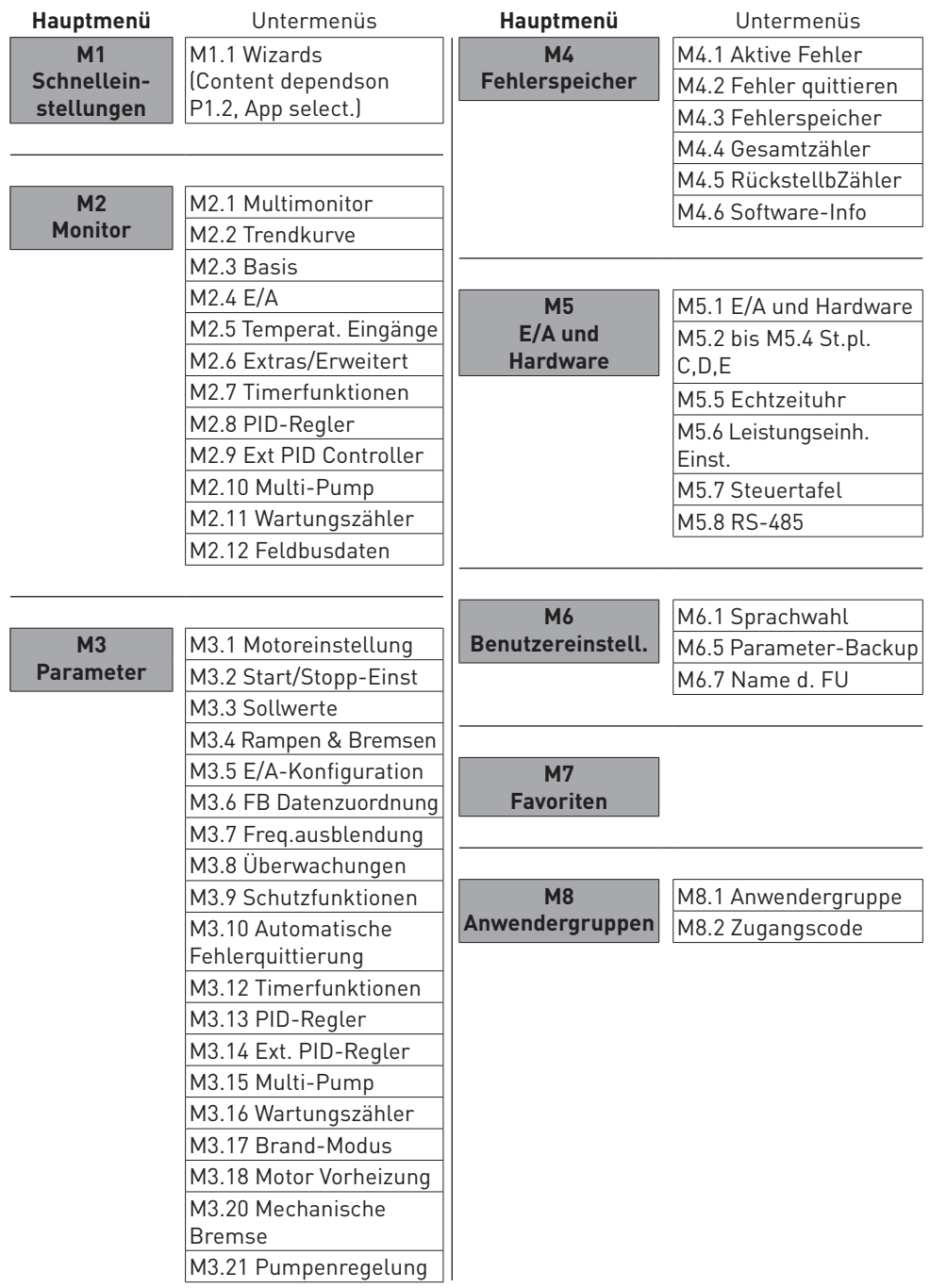

#### **ERSTES ANLAUFEN**

Der Anlaufassistent fordert Sie zur Eingabe der Daten auf, die der Umrichter zur Steuerung Ihres Verfahrens benötigt.

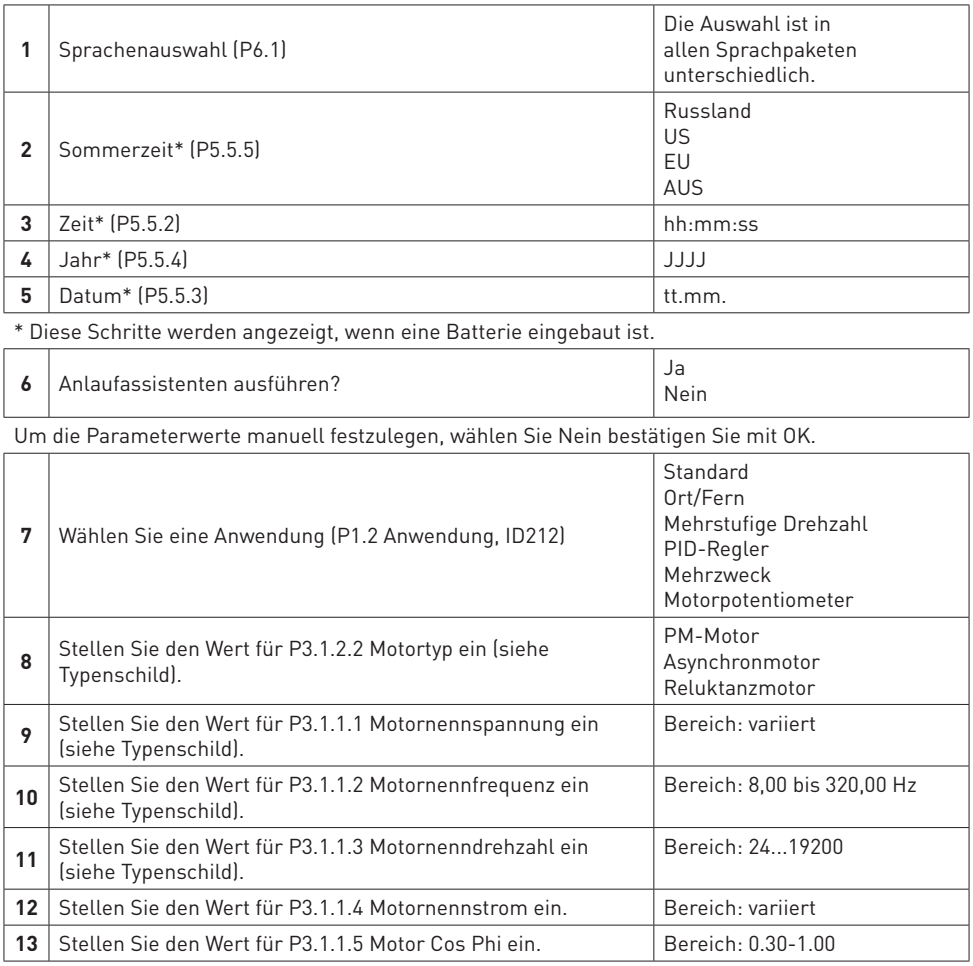

Wenn unter "Motortyp" die Option Asynchronmotor ausgewählt wurde, wird der nächste Schritt angezeigt. Falls PM-Motor ausgewählt wurde, wird für den Parameter P3.1.1.5 Motor Cos Phi der Wert 1,00 eingestellt, und der Assistent fährt direkt mit Schritt 14 fort.

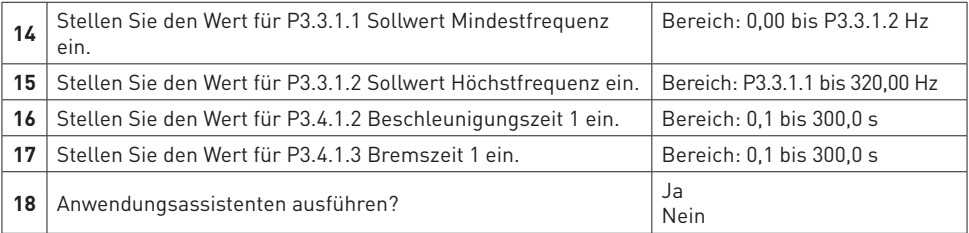

#### **PANNELLO DI CONTROLLO E PANNELLO DI COMANDO**

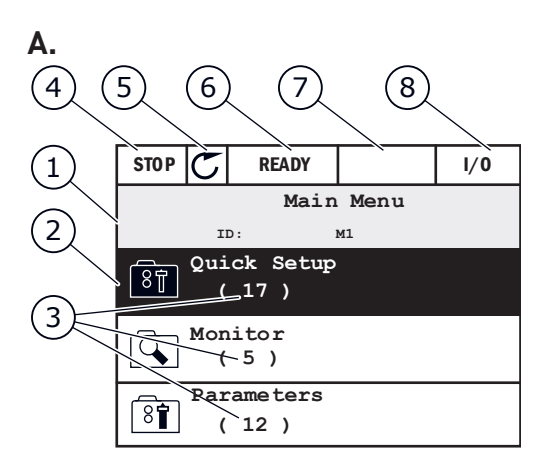

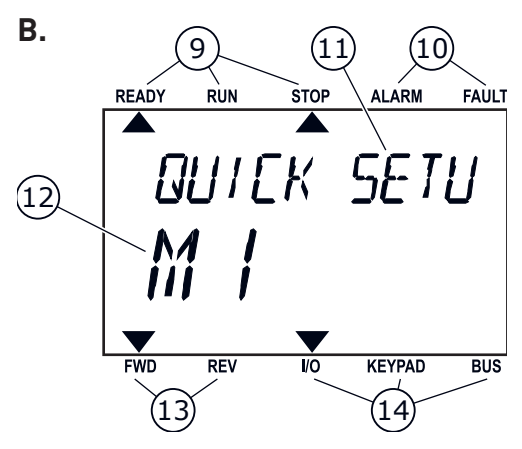

**C.**

**IT**

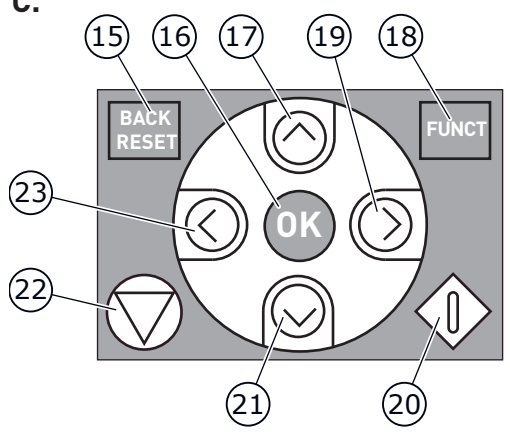

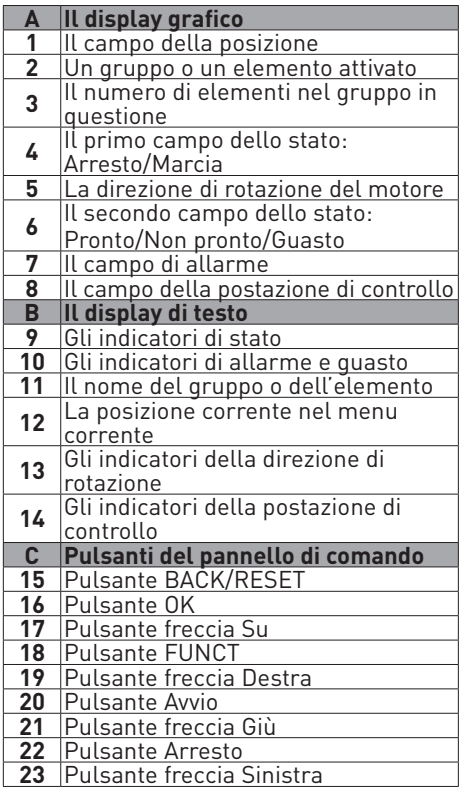

#### **FUNCT (18)**

Utilizzarlo per modificare la direzione di rotazione del motore, per accedere alla pagina di controllo e per scambiare le postazioni di controllo.

Cambio della postazione di controllo:

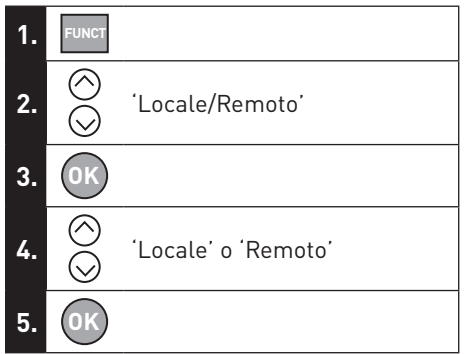

#### **MORSETTI DI CONTROLLO**

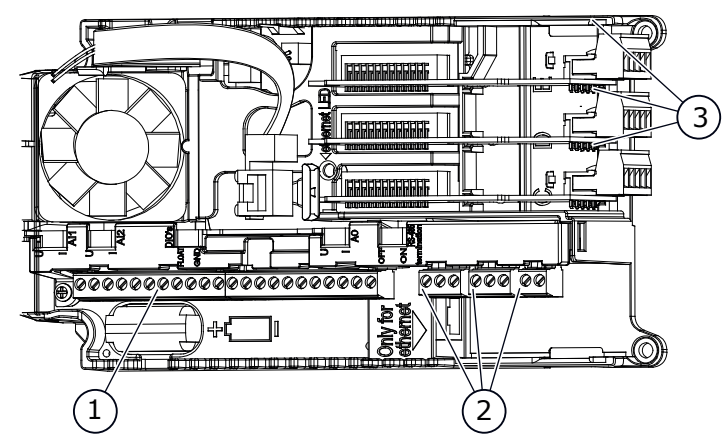

- 1. Morsetti per connessioni I/O standard
- 2. Morsetti per 3 uscite relè o 2 uscite relè e un termistore

**IT**

3. Schede opzionali

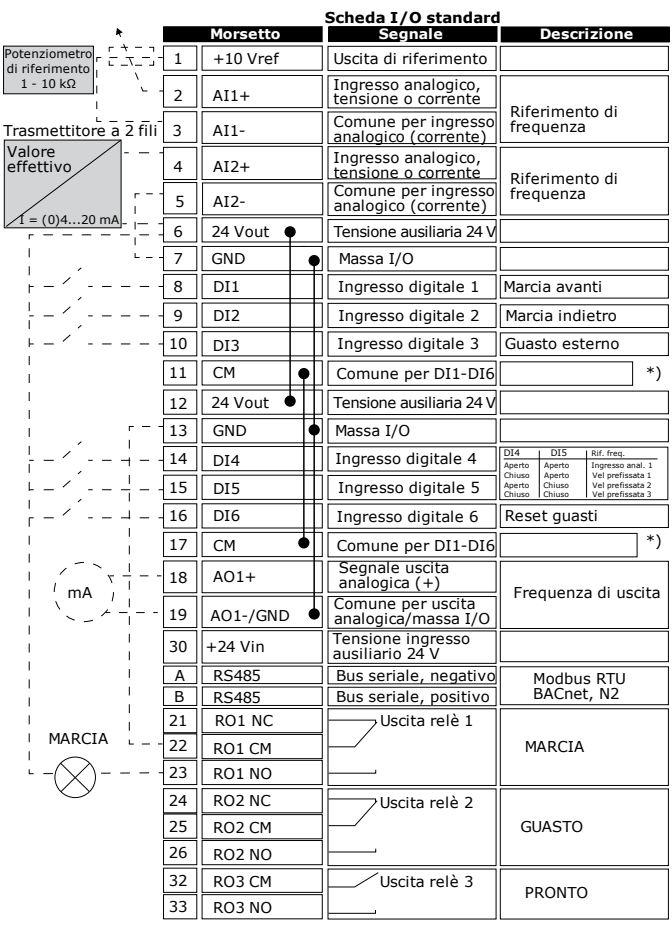

## **ITAL STRUTTURA DI BASE DEI MENU**

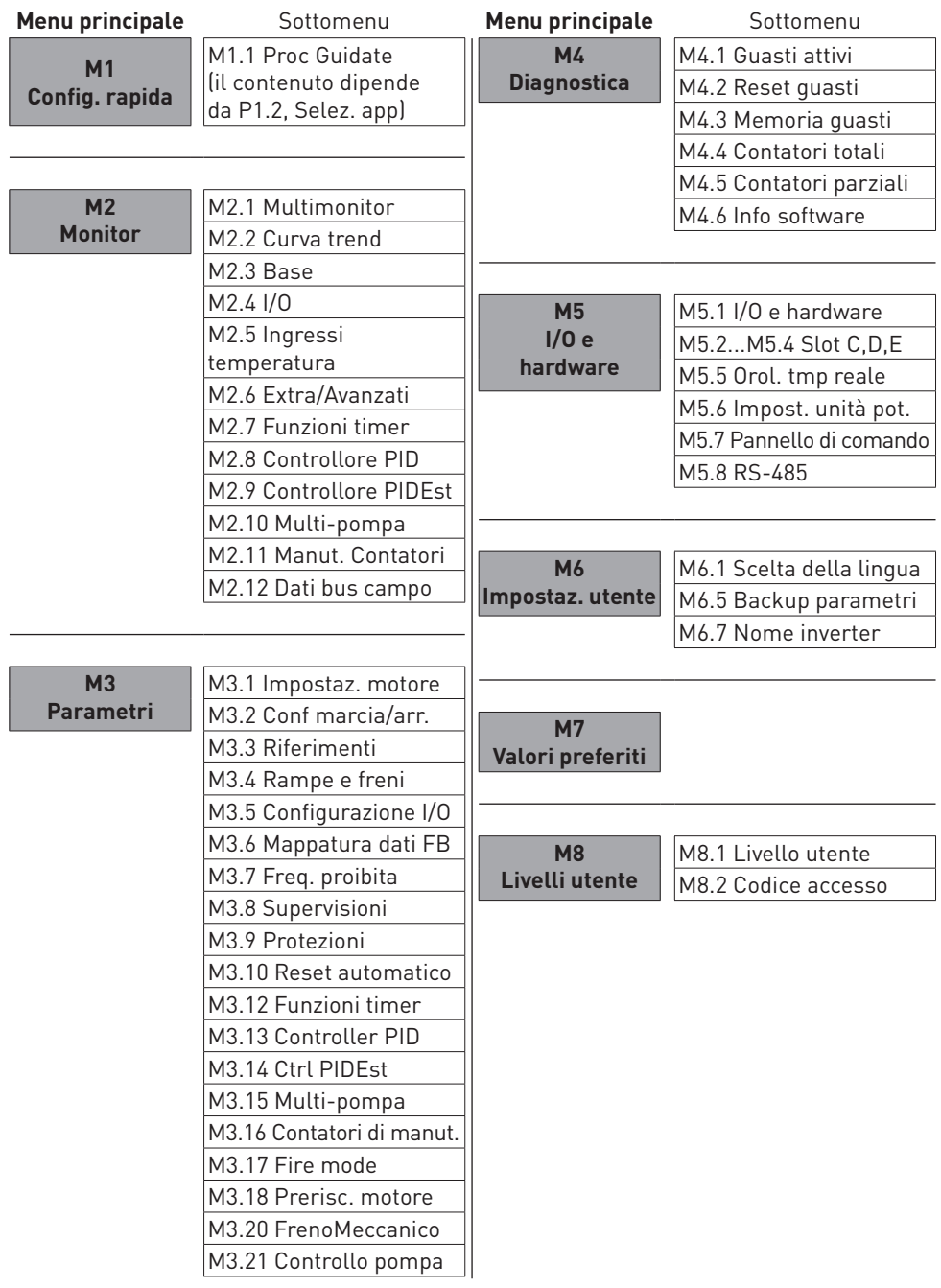

#### **PRIMO AVVIO**

La procedura guidata di avvio richiede l'inserimento dei dati necessari all'inverter per il controllo della procedura.

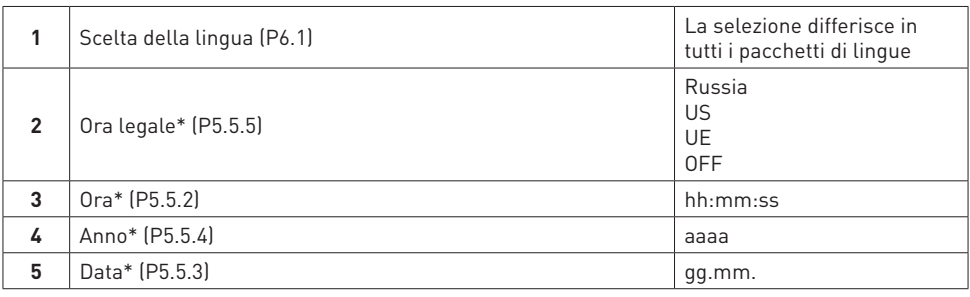

\* Se è installata una batteria, vengono visualizzati i seguenti passaggi.

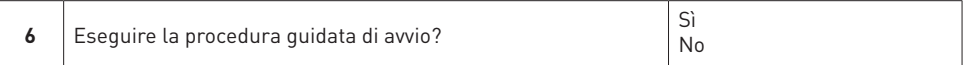

Per impostare manualmente i valori dei parametri, selezionare No e premere il pulsante OK.

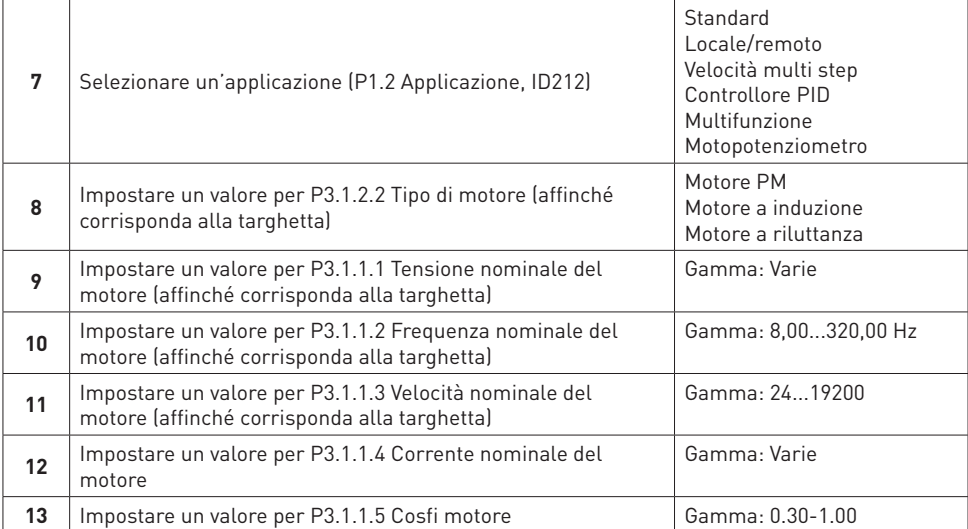

Se si imposta Tipo motore su Motore a induzione, viene visualizzato il passo successivo. Se si seleziona Motore PM, il valore del parametro P3.1.1.5 Cosfi motore viene impostato su 1,00 e la procedura guidata va direttamente al passo 14.

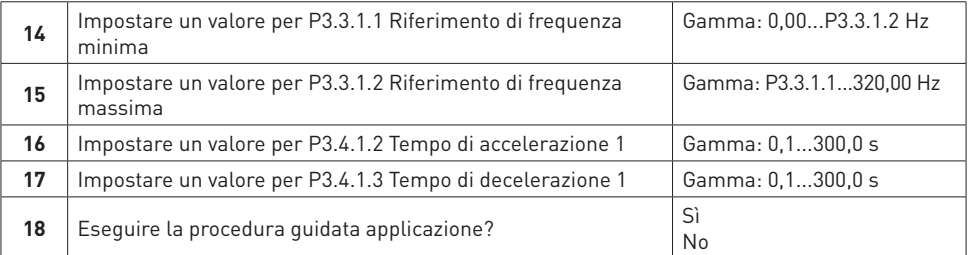

#### **CUADRO DE CONTROL Y PANEL**

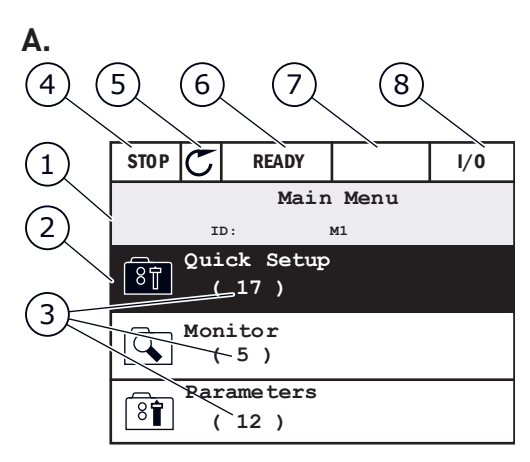

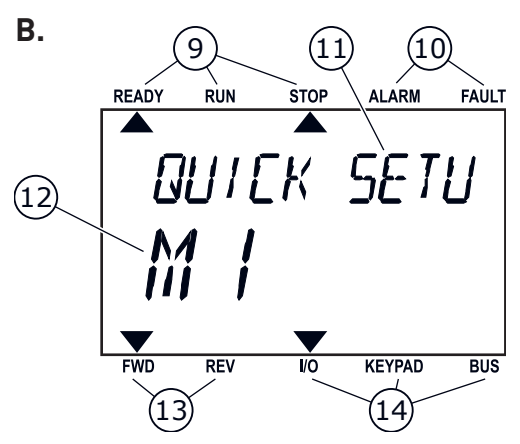

**C.**

**ES**

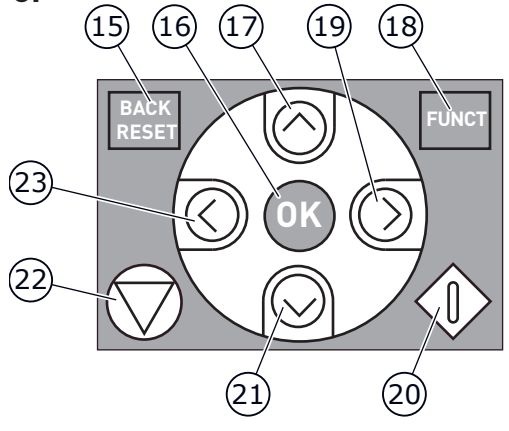

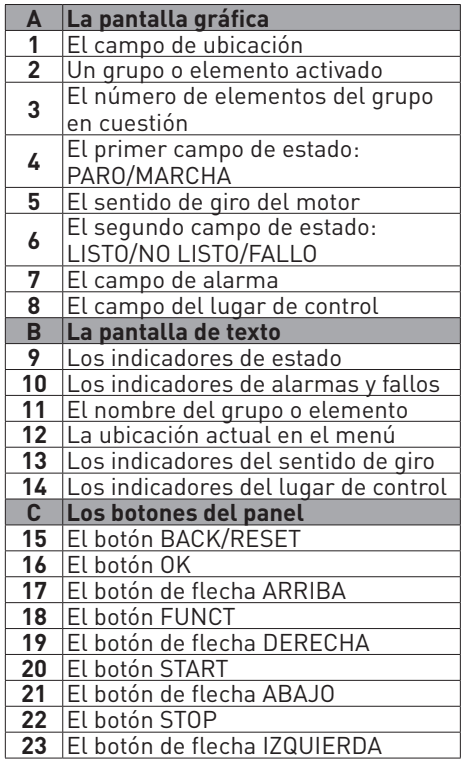

#### **FUNCT (18)**

Utilícelo para cambiar el sentido de giro del motor, acceder a la página de control y cambiar el lugar de control.

#### Cambio del lugar de control:

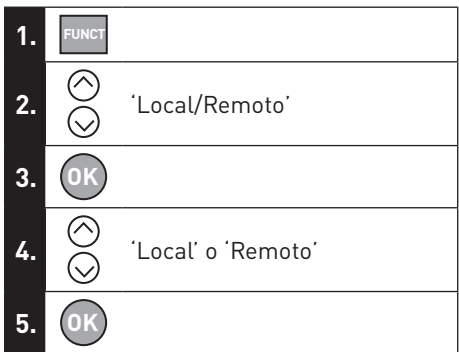

#### **TERMINALES DE CONTROL**

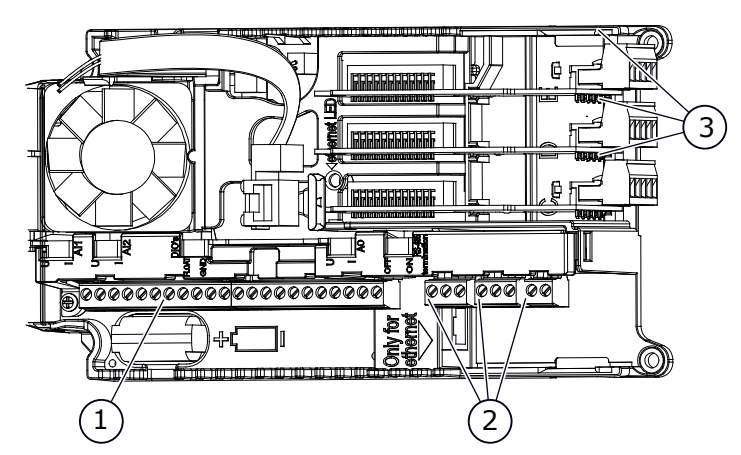

1. Los terminales de las conexiones de I/O estándar

**ES**

- 2. Los terminales de tres salidas de relé o dos salidas de relé y un termistor
- 3. Las tarjetas opcionales

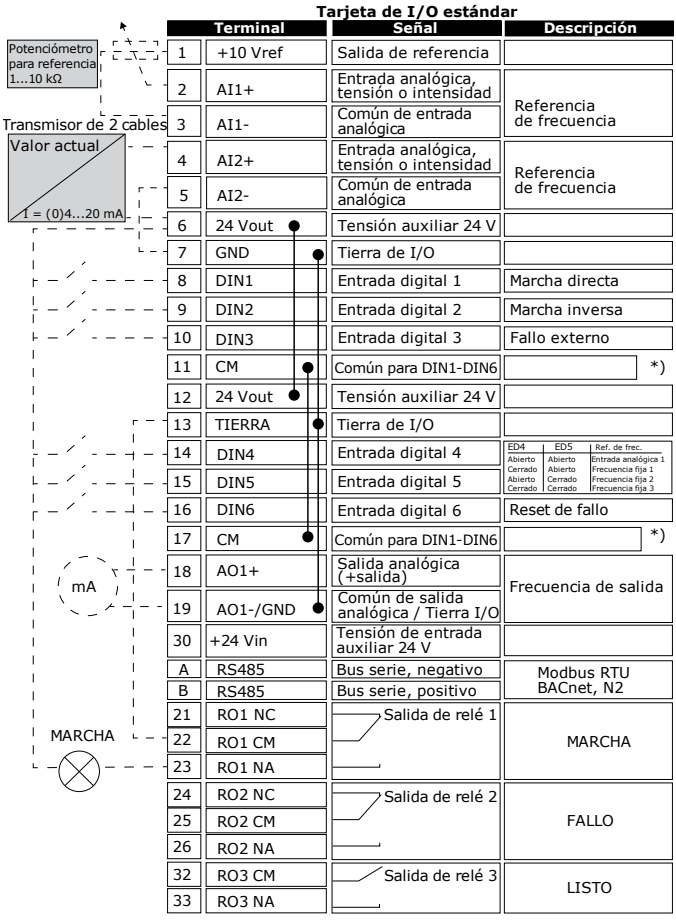

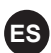

## **ES ESTRUCTURA BÁSICA DE MENÚS FIRST START-UP**

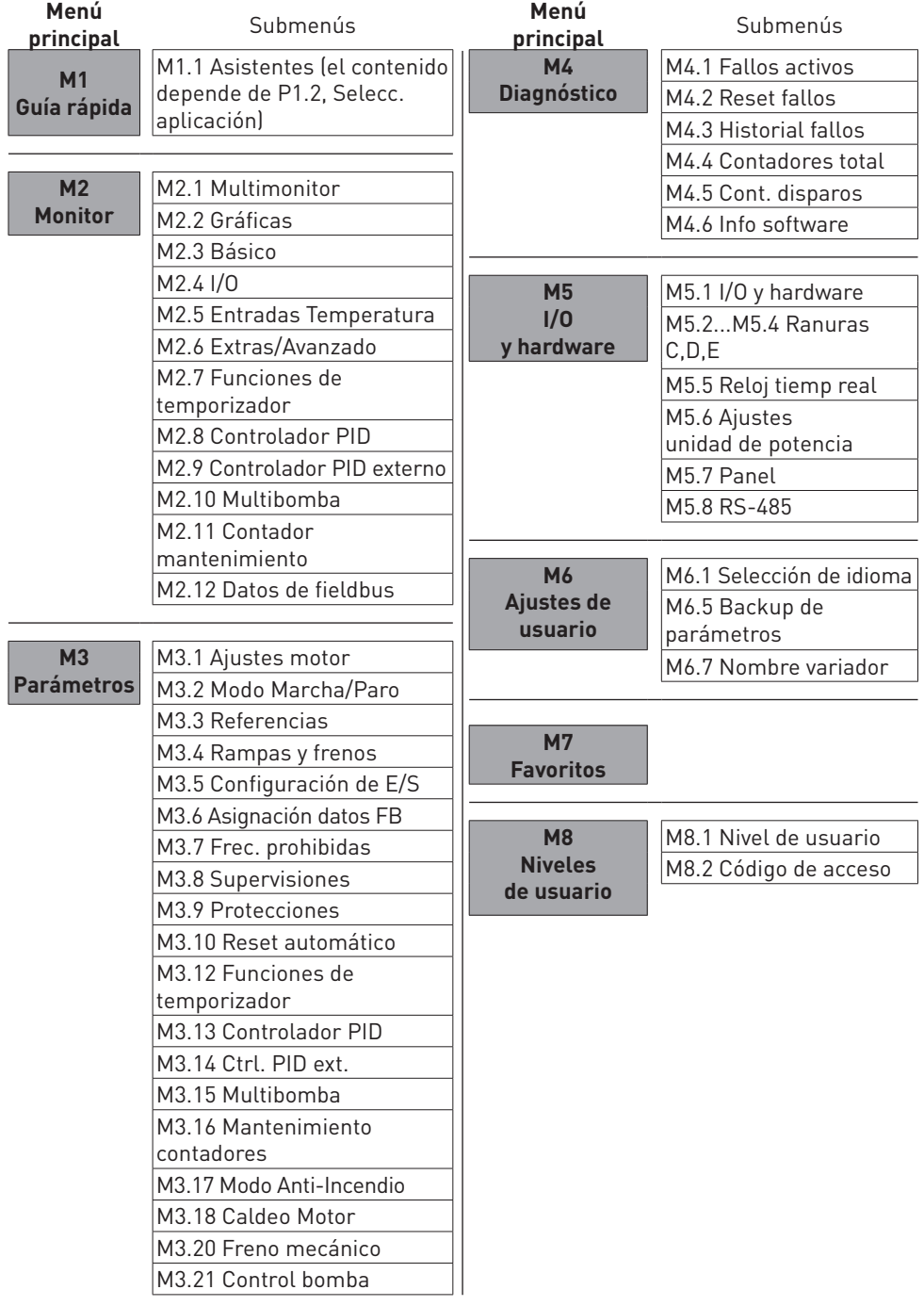

#### **PRIMERA PUESTA EN MARCHA**

El asistente de puesta en marcha le pide los datos necesarios para el convertidor con el fin de controlar el procedimiento.

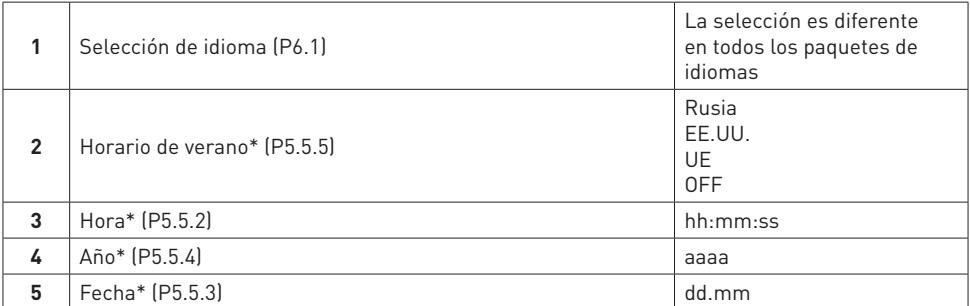

\* Si se ha instalado una batería, verá estos pasos.

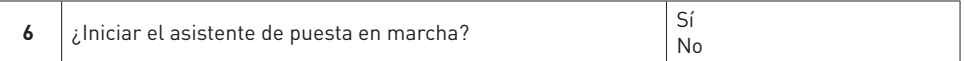

Para establecer los valores de los parámetros manualmente, seleccione No y presione el botón OK.

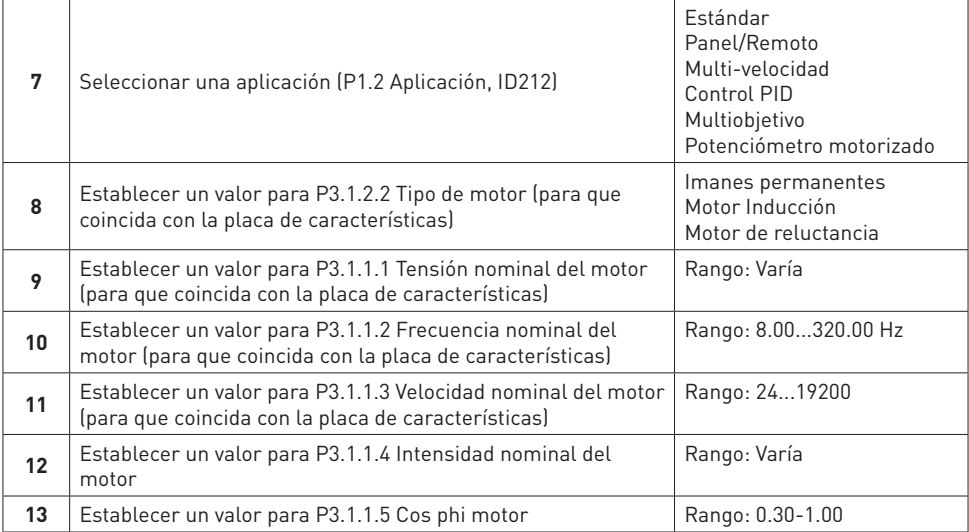

Si establece el tipo de motor en Motor Inducción, verá el siguiente paso. Si la selección es Imanes permanentes, el valor del parámetro P3.1.1.5 Cos phi motor se establece en 1.00 y el asistente pasa directamente al paso 14.

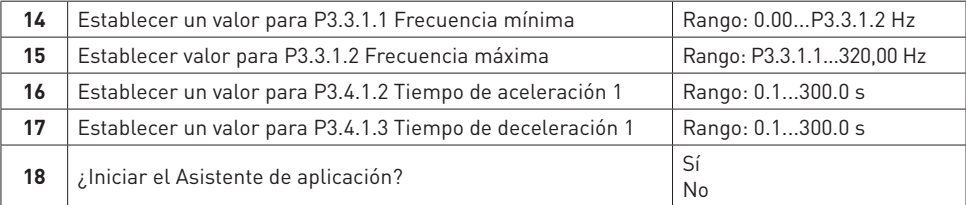

#### **PAINEL DE CONTROLE E TECLADO**

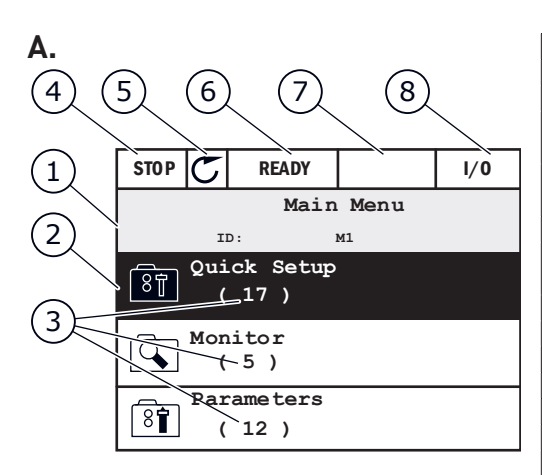

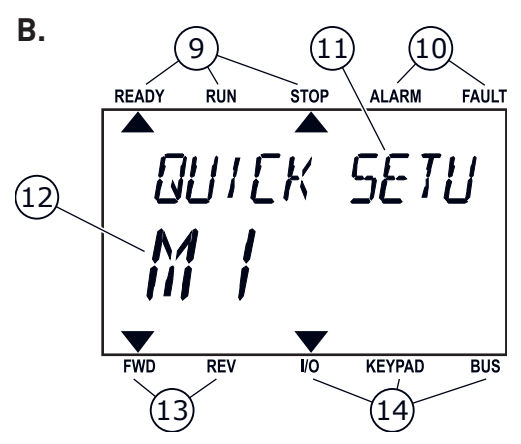

**A A exibição gráfica** 1 O campo de localização<br>2 Um grupo ou item ativa **2** Um grupo ou item ativado **3** O número de itens no grupo em questão **4** O primeiro campo de status: PARADO/EM FUNCIONAMENTO **5** A direção de rotação do motor **6** O segundo campo de status: PRONTO/NÃO PRONTO/FALHA **7** O campo de alarme **8** O campo de local de controle **B A exibição de texto 9** Os indicadores de status<br>**10** Os indicadores de alarme 10 Os indicadores de alarme e falha<br>11 O nome do grupo ou item **11** O nome do grupo ou item **12** A localização atual no menu **13** Os indicadores da direção de rotação **14** Os indicadores do local de controle **C Os botões do teclado 15** O botão de voltar/redefinição **16** O botão OK **17** O botão de seta PARA CIMA 18 O botão FUNCT **19** O botão de seta PARA A DIREITA **20** O Botão INICIAR **21** O botão de seta PARA BAIXO **22** O botão PARAR 23 O botão de seta PARA A ESQUERDA

#### **FUNCT (18)**

Use-o para alterar a direção de rotação do motor, acessar a página de controle e alterar o local de controle.

#### Alteração de local de controle:

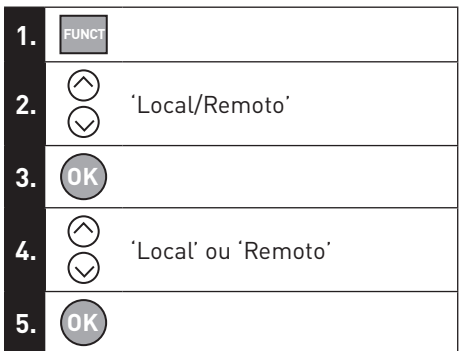

**C.**

**PT-BR**

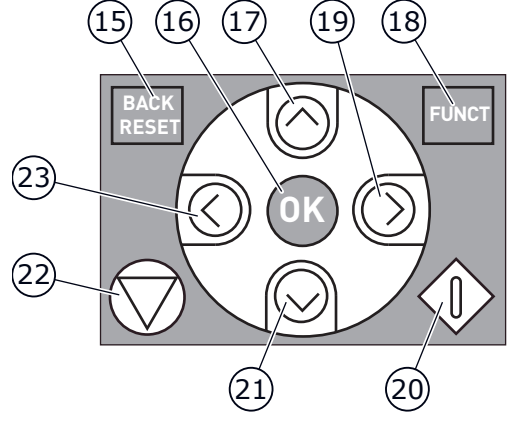

#### **TERMINAIS DE CONTROLE**

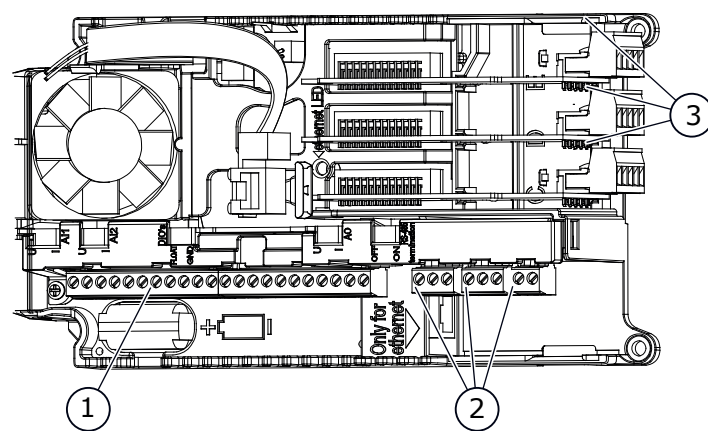

1. Terminais para as conexões de E/S padrão

**PT-BR**

- 2. Terminais para 3 saídas de relé ou 2 saídas de relé e um termistor
- 3. Placas opcionais

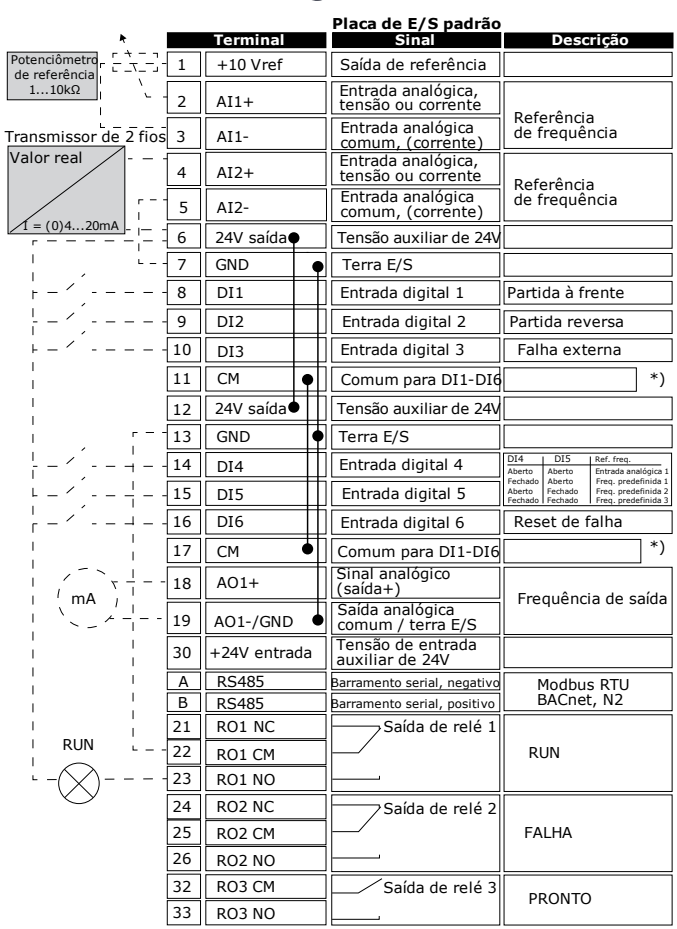

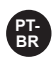

## **ESTRUTURA BÁSICA DO MENU PT-BR**

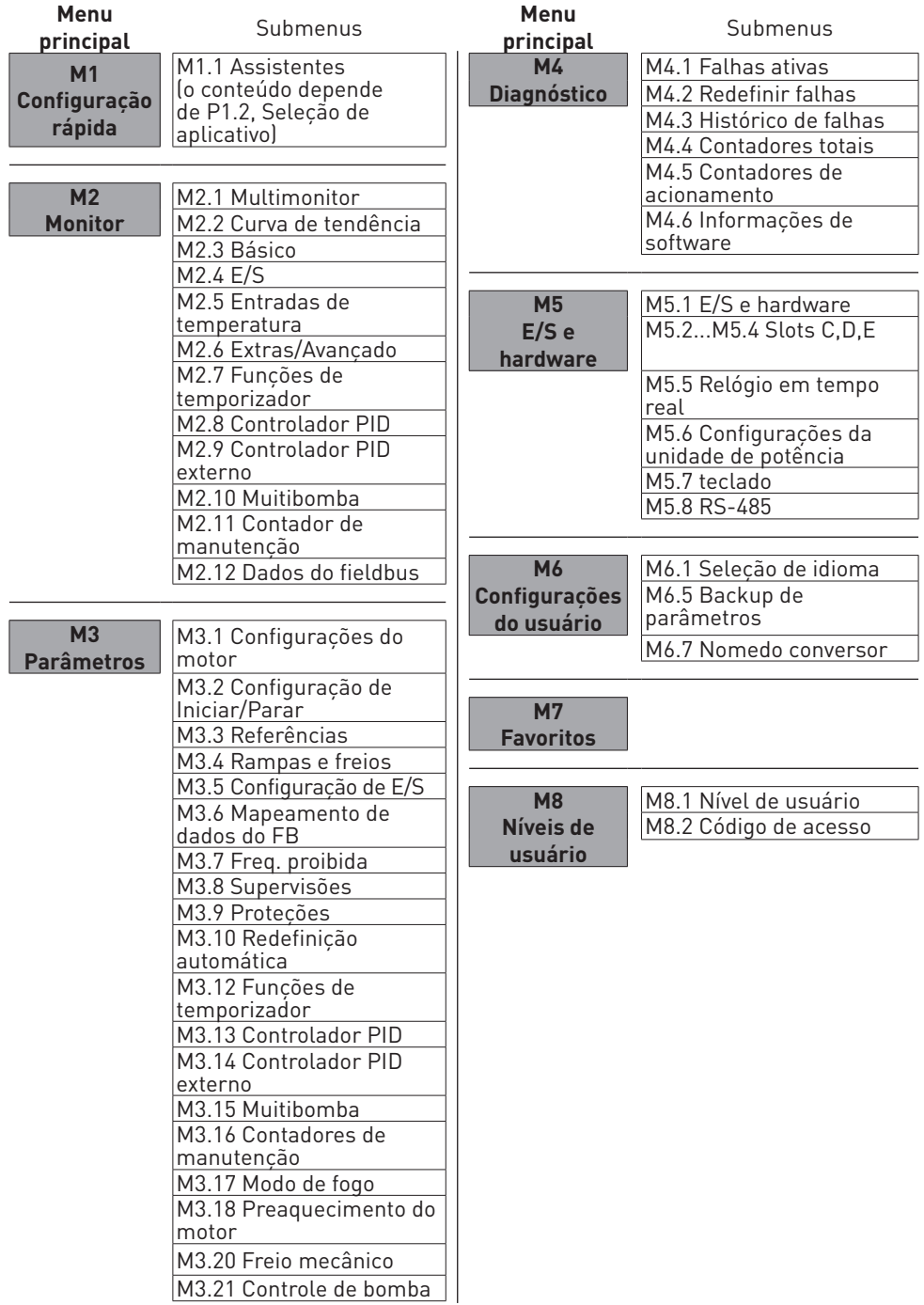

### **PRIMEIRA INICIALIZAÇÃO**

**PT-BR**

O Assistente de inicialização fornece a você os dados necessários para que o conversor controle seu procedimento.

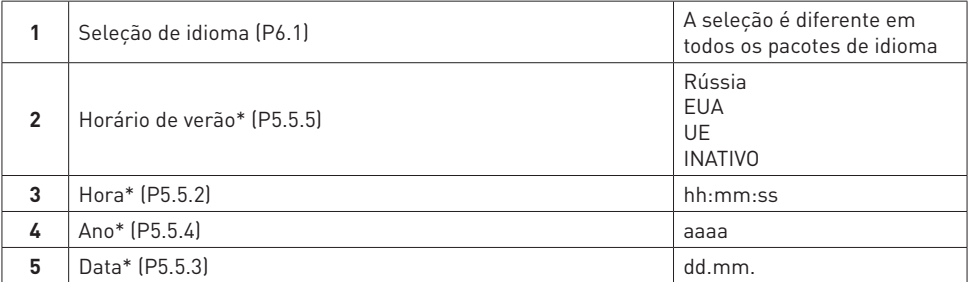

\* Essas etapas serão exibidas se a bateria estiver instalada.

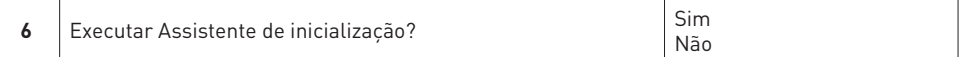

Para definir os valores dos parâmetros manualmente, faça a seleção Não e pressione o botão OK.

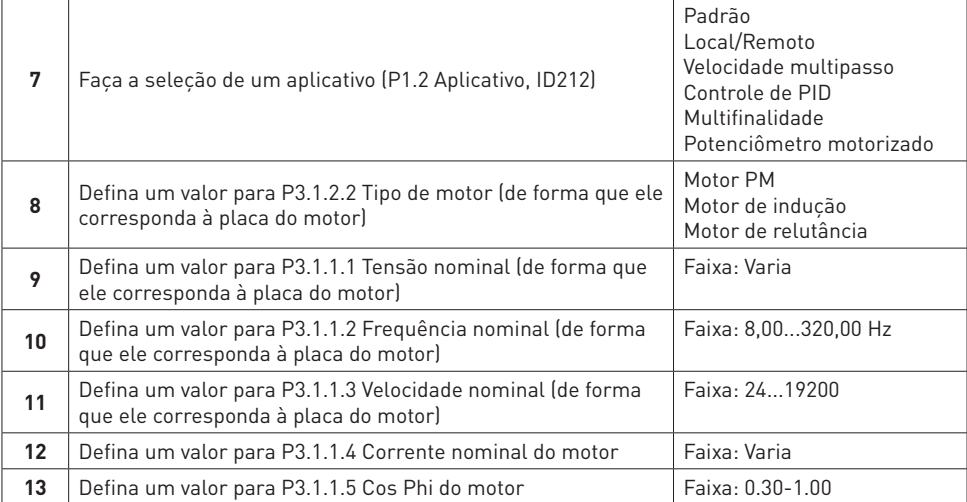

Se você definir o Tipo de motor como Motor de indução, você verá a próxima etapa. Se a sua seleção for Motor PM, o valor do parâmetro P3.1.1.5 Cos Phi do motor será definido como 1,00 e o assistente pulará diretamente para a etapa 14.

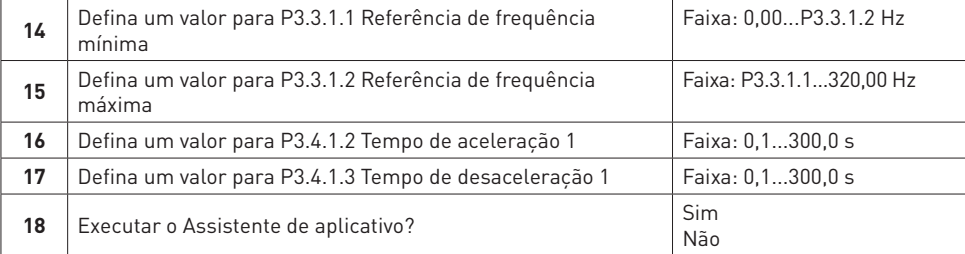

控制面板和键盘

**ZH**

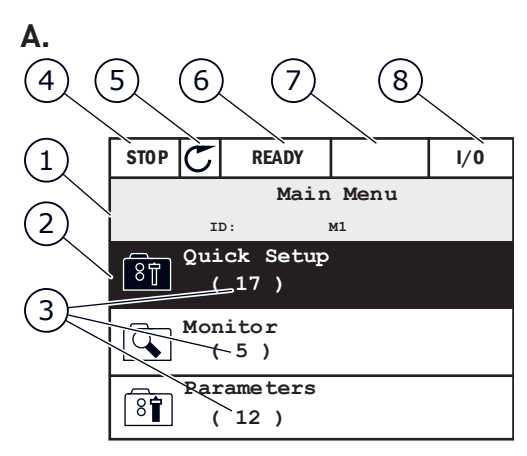

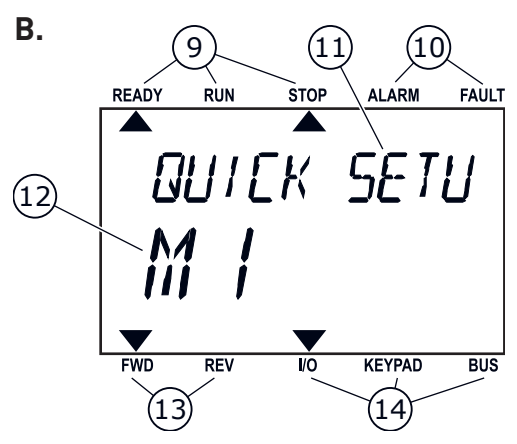

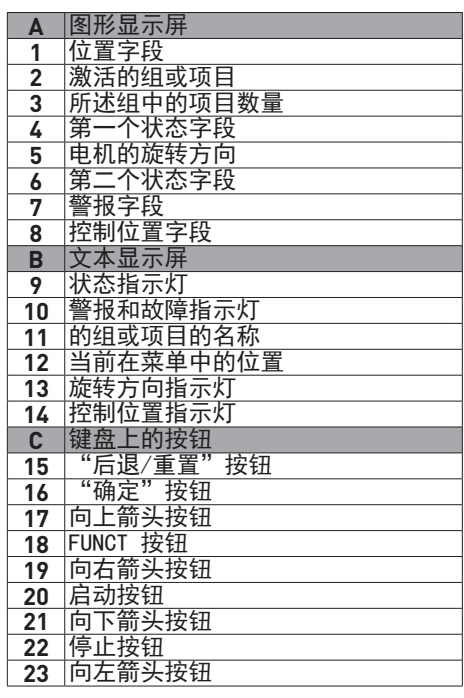

#### **FUNCT (18)**

用于更改电机的旋转方 向、访问控制页面 和更改控制位置。有关 更多信息

更改控制位置:

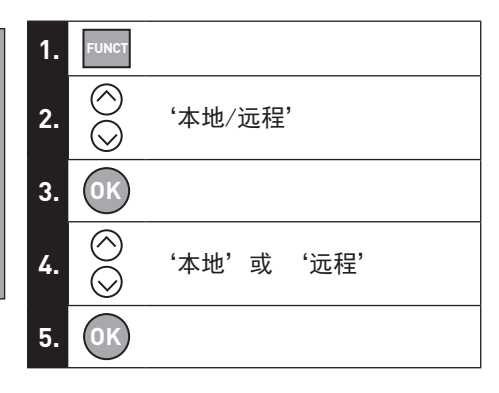

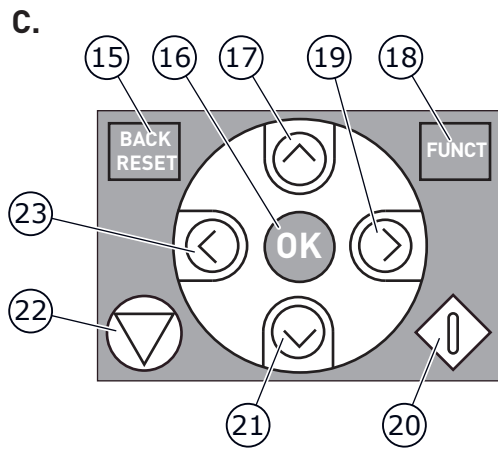

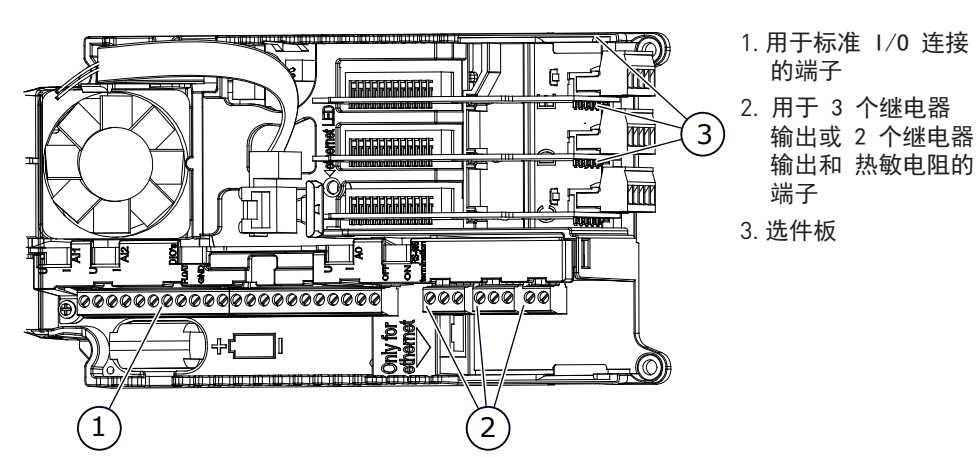

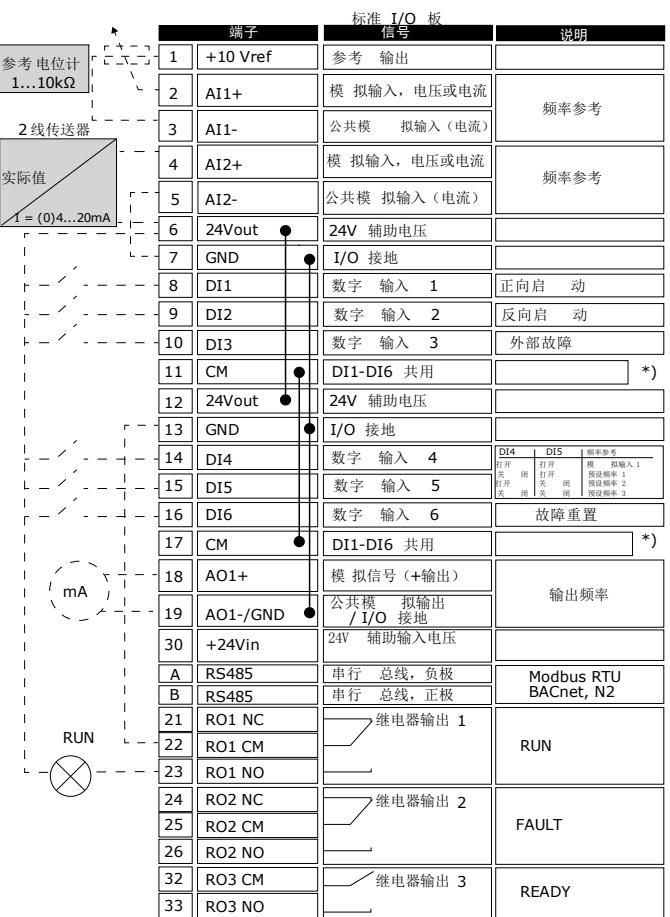

**ZH**

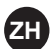

#### 21) 基本菜单结构

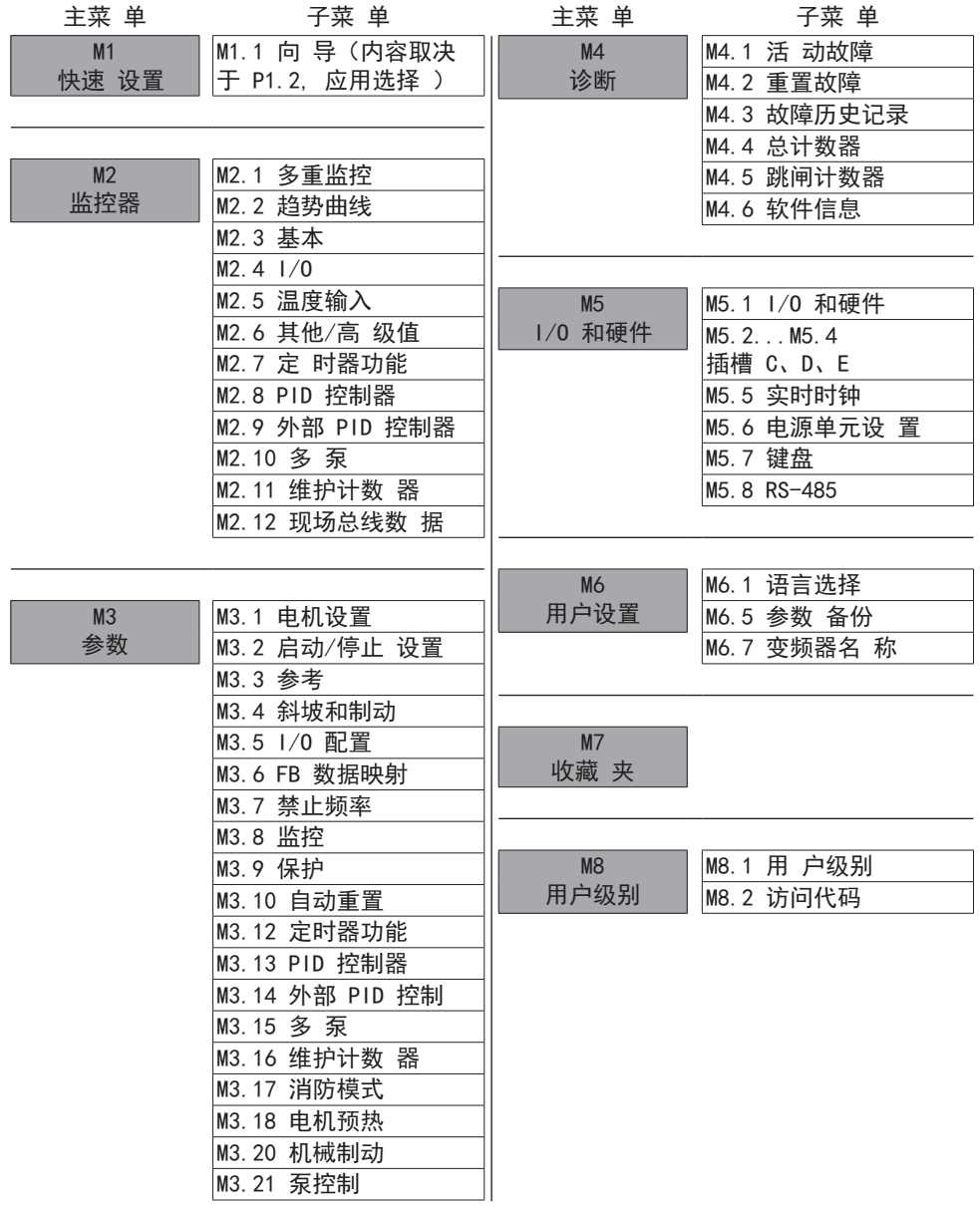

#### 首次启动

启动向导可指导您为变频器提供必要的数据以便控制您的流程。

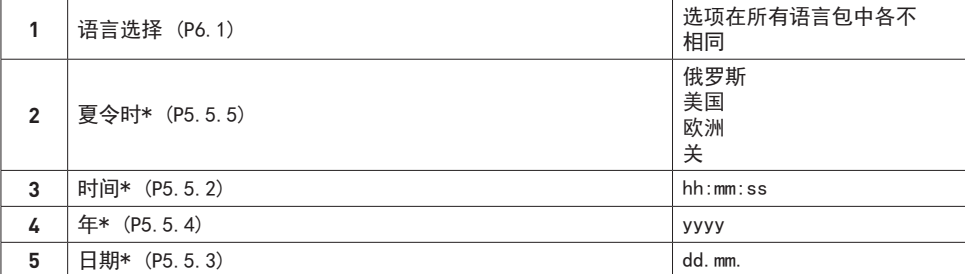

否

\* 如果已安装电池,则会显示这些步骤。

**<sup>6</sup>** 运行启动向导? <sup>是</sup>

要手动设置参数值,请选择选项否并按 OK 按钮。

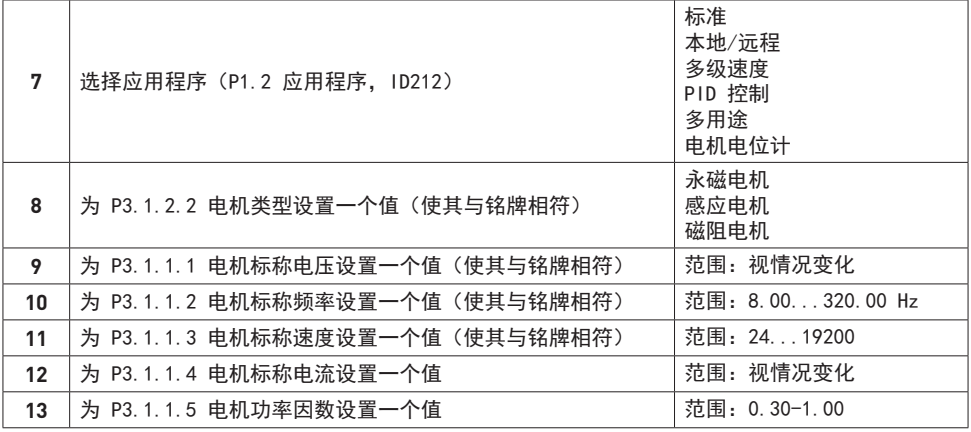

如果将电机类型设置为感应电机,则会显示下一个步骤。如果选择 永磁电机,则参数 P3.1.1.5 电机功率因数的值会被设置为 1.00,并且向导将直接跳转至步骤 14。

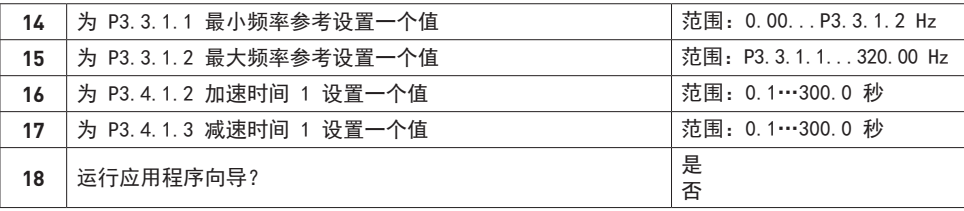

**ZH**

**OHJAUSPANEELI**

**FI**

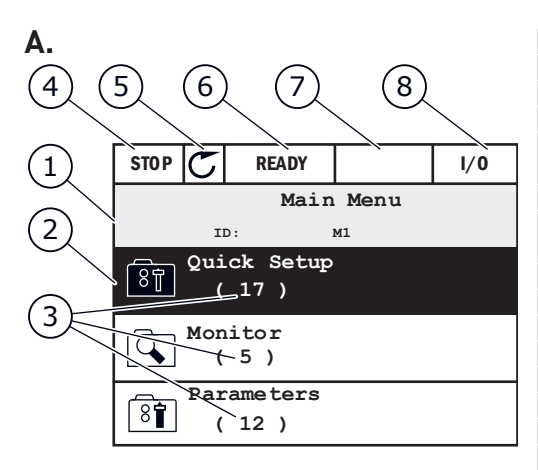

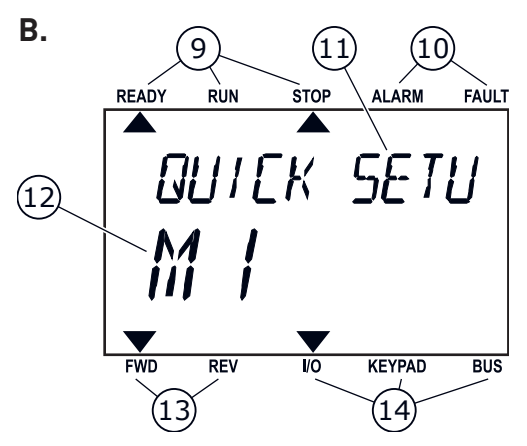

**A Graafinen paneeli** 1 Sijaintikenttä<br>2 Valittu ryhmä Valittu ryhmä tai kohde Kohteiden lukumäärä ryhmässä **4** Ensimmäinen tilakenttä: SEIS/KÄY Pyörimissuunta **6** Toinen tilakenttä: VALMIS / EI VALMIS / VIKA Hälytyskenttä Ohjauspaikka **B Tekstinäyttö** Tilan ilmaisimet Hälytyksen ja vian ilmaisimet Ryhmän tai kohteen nimi Nykyinen sijainti valikossa Pyörimissuunnan ilmaisimet Ohjauspaikan ilmaisimet **C Ohjauspaneelin painikkeet** BACK/RESET-painike OK-painike Ylänuolipainike FUNCT-painike Oikea nuolipainike Käynnistyspainike (Start) Alanuolipainike Pysäytyspainike (Stop) Vasen nuolipainike

#### **FUNCT (18)**

Tällä painikkeella voit muuttaa moottorin pyörimissuuntaa, käyttää ohjaussivua ja vaihtaa ohjauspaikan.

#### Paneelin valitseminen ohjauspaikaksi:

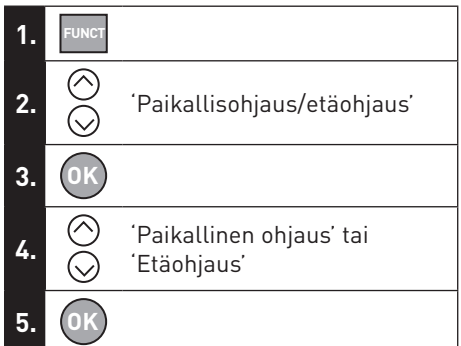

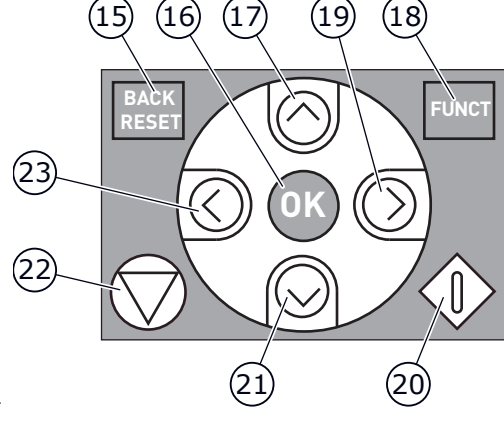

**C.**

#### **OHJAUSLIITTIMET**

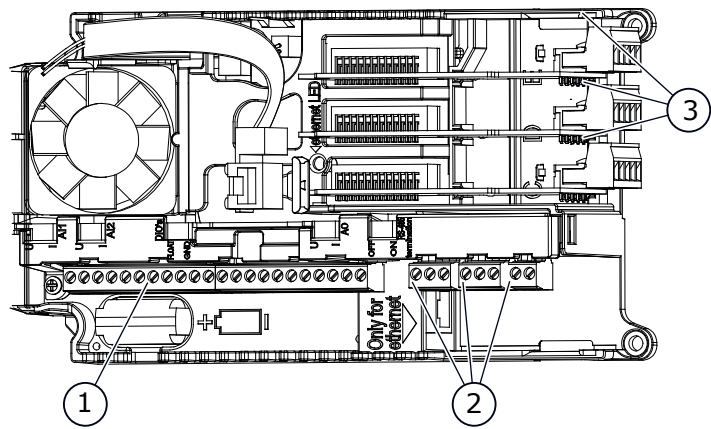

1. Vakio-I/O-yhteyksien ohjausliittimet

**FI**

- 2. Liittimet kolmelle relelähdölle tai kahdelle relelähdölle ja termistorille
- 3. Lisäkortit

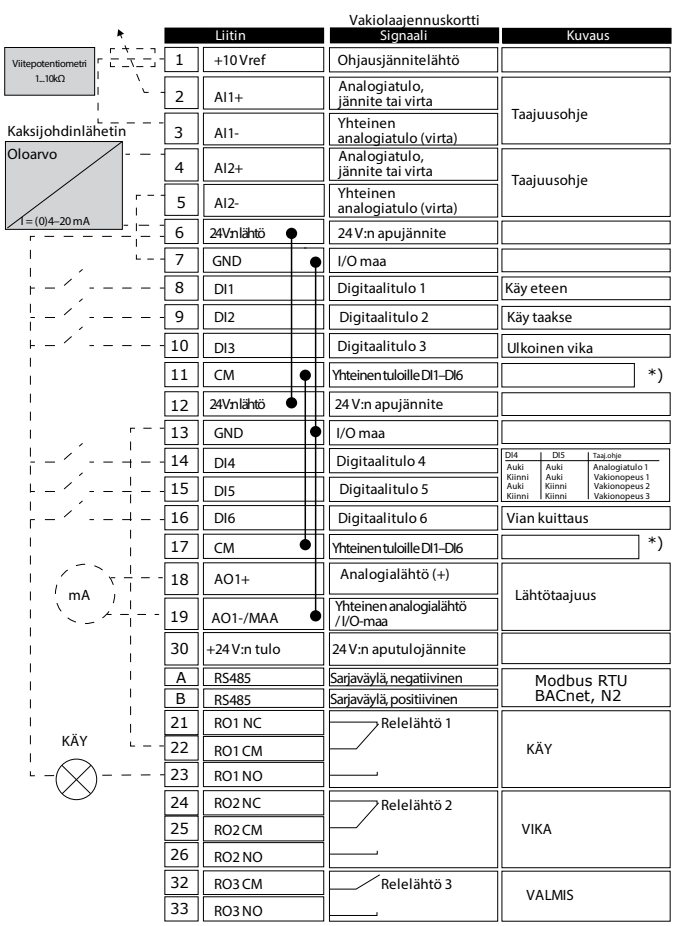

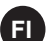

## **FI PERUSVALIKKORAKENNE**

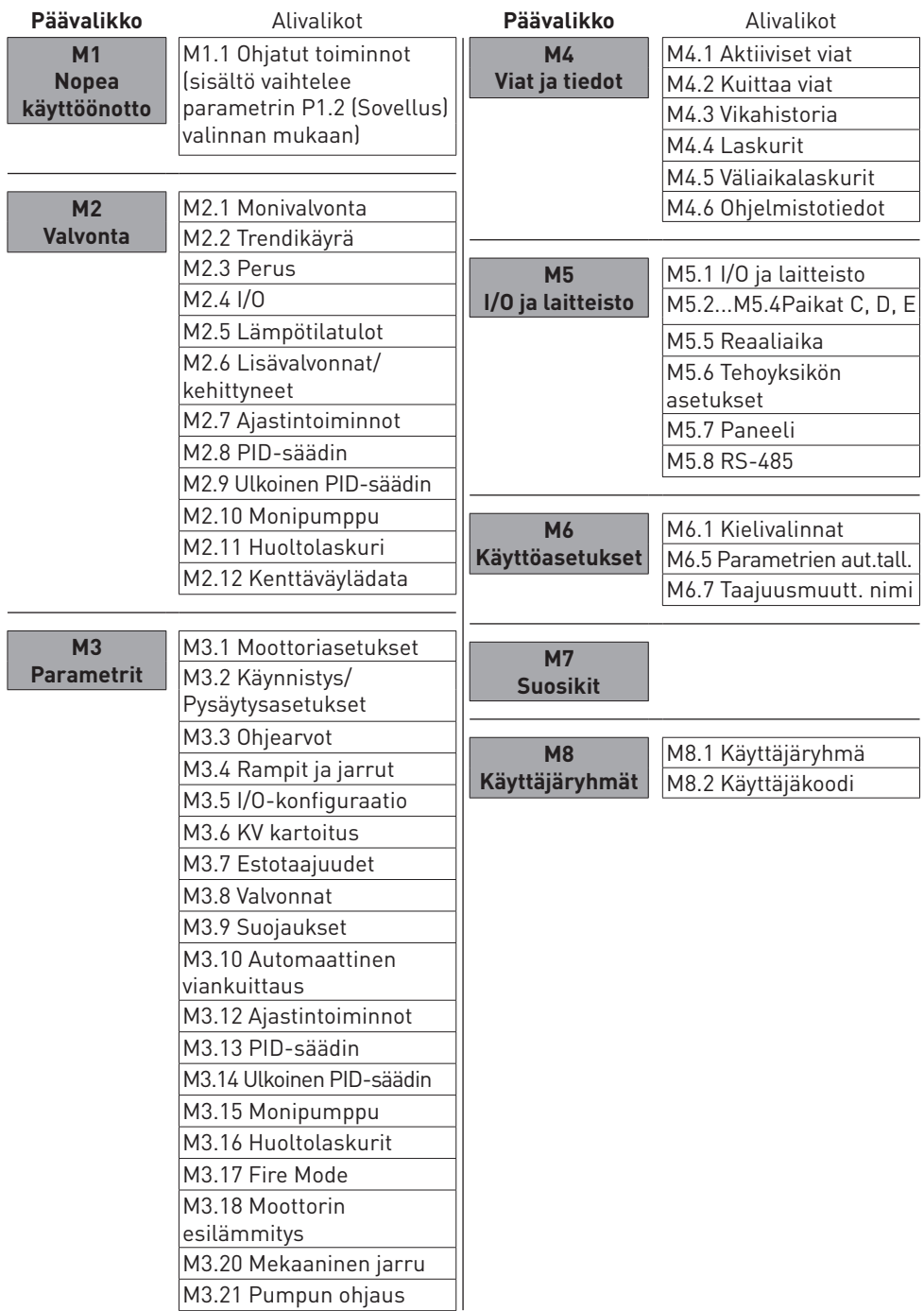

## **ENSIMMÄINEN KÄYNNISTYS FI**

Ohjatut asetukset -toiminto kehottaa antamaan tiedot, joita taajuusmuuttaja tarvitsee voidakseen ohjata toimintoja.

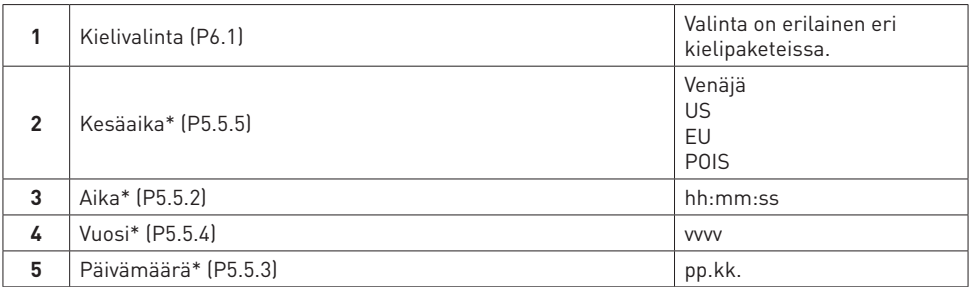

\* Nämä vaiheet tulevat näkyviin, jos akku on asennettuna.

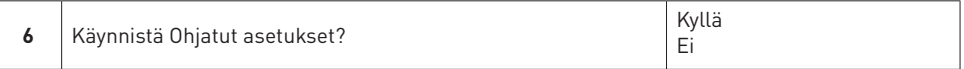

Jos haluat asettaa parametrien arvot manuaalisesti, valitse Ei ja paina OK-painiketta.

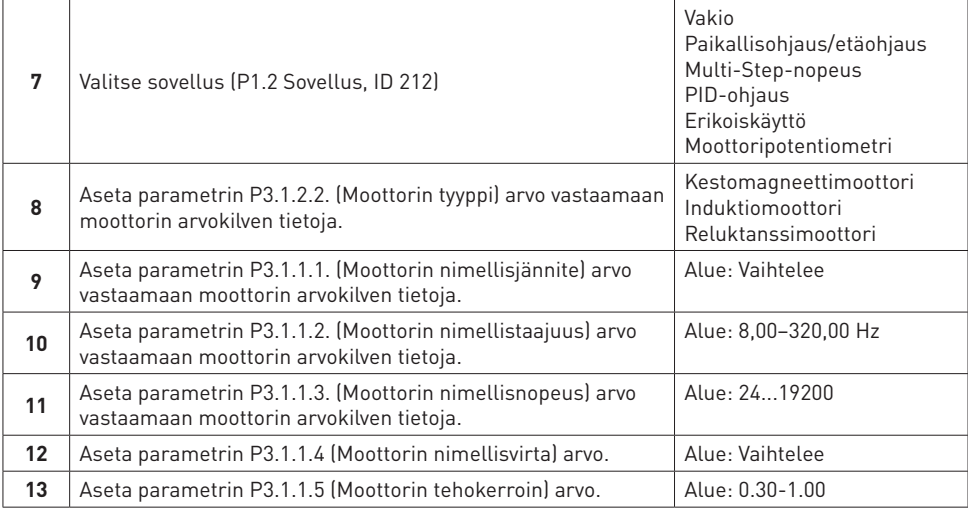

Jos moottorityypiksi valitaan Induktiomoottori, seuraava vaihe tulee näkyviin. Jos valinta on Kestomagneettimoottori, parametrin P3.1.1.5 (Moottorin tehokerroin) arvoksi asetetaan 1,00 ja Ohjatut asetukset -toiminto siirtyy suoraan vaiheeseen 14.

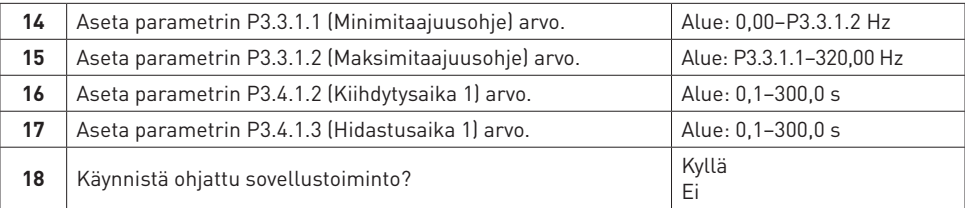

### **DISPOSAL / MISE AU REBUT / ENTSORGUNG / SMALTIMENTO / ELIMINACIÓN / DESCARTE /** 处置 **/ HÄVITTÄMINEN**

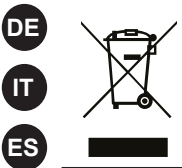

**EN**

**FR**

**PT-BR**

**ZH**

**FI**

Do not dispose of equipment containing electrical components together with domestic waste. Collect it separately in accordance with local and currently valid legislation.

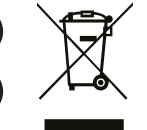

Ne mettez pas les équipements contenant des composants électriques au rebut avec les déchets domestiques. Collectez-les séparément conformément aux législations locales en vigueur.

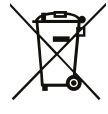

Entsorgen Sie keine Geräte, die elektrische Bauteile enthalten, im Hausmüll. Sammeln Sie diese separat gemäß den lokalen und aktuell geltenden Gesetzen.

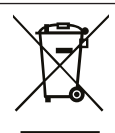

Non smaltire le apparecchiature contenenti componenti elettrici insieme ai rifiuti domestici. Smaltirle separatamente conformemente alla normativa locale vigente.

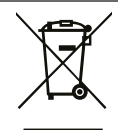

No elimine equipos que contengan componentes eléctricos junto al resto de los desechos domésticos. Separe los residuos conforme a la normativa local vigente.

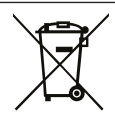

Não descarte equipamentos que contenham componentes elétricos junto com o lixo doméstico. Colete separadamente de acordo com a legislação local e atualmente válida.

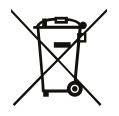

请勿将含有电气组件的设备与生活垃圾一起处置。请按照适用的地方法规 单独回收。

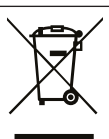

Älä hävitä sähkökomponentteja sisältävää tuotetta tavallisen kunnallisjätteen mukana. Lajittele ja kierrätä se erikseen noudattamalla paikallisia ja muita voimassaolevia määräyksiä.

# **VACON®**

Download and read VACON® 100 Wall-mounted Drives Operating Guide at

Téléchargez et lisez le manuel d'installation de VACON® 100, convertisseurs de fréquence à montage mural, sur :

Lesen Sie die Bedienungsanleitung für den VACON® 100, frequenzumrichter zur wandmontage, das zum Download bereitsteht unter:

Scaricare e leggere il Manuale di installazione VACON® 100, inverter a muro, all'indirizzo:

Descargue y lea el Manual de instalación de VACON® 100, unidades de montaje en pared, en:

Baixe e leia o Manual de Instalação do VACON® 100, conversores de frequência montados na parede, em:

可在以下位置下载和阅读 VACON® 100 壁挂式变频器安装手册:

Lataa ja lue VACON® 100 seinäkiinnitteiset taajuusmuuttajat käyttöohje:

**www.danfoss.com -> Service and support -> Documentation**

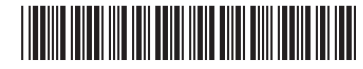

DPD01657D